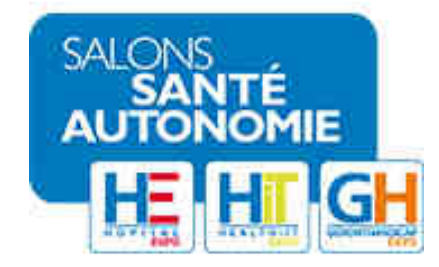

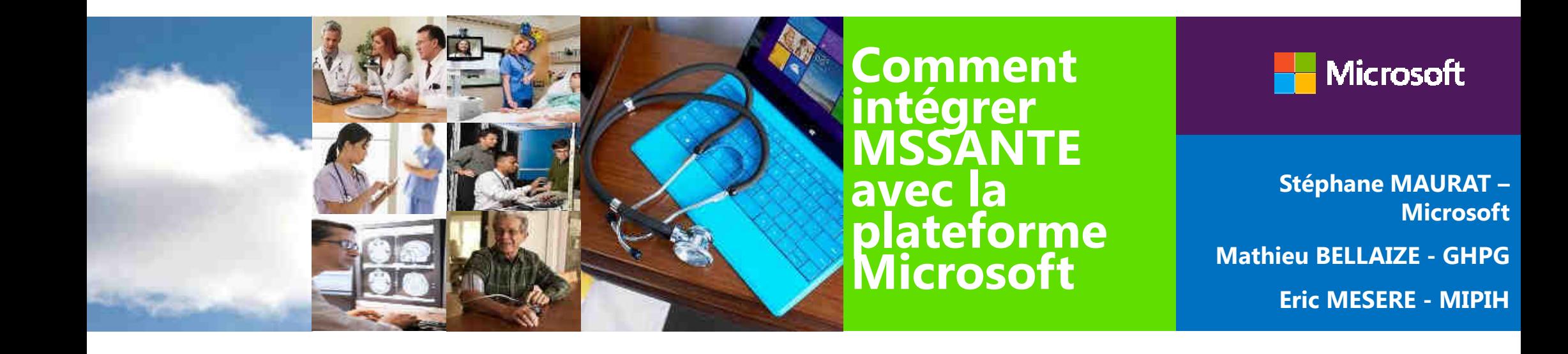

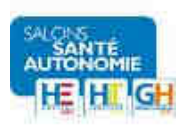

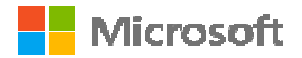

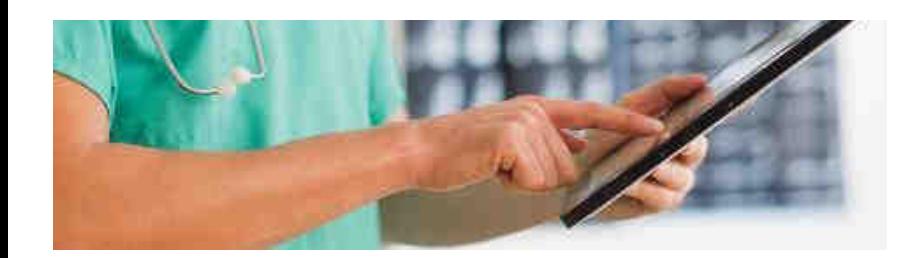

#### Agenda $\rightarrow$

Pourquoi une Messagerie Sécurisée dans votre ES ?

Les solutions **Microsoft** pour MSSanté

L'expérience du professionnel de santé

Disponibilité et déploiement de la solution

Retour d'expérience du GH Paul Guiraud

QUID de l'intégration avec Office 365 ?

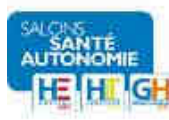

### **Pourquoi une Messagerie Sécurisée dans votre établissement de Santé ?**

### **Pour répondre au besoin d'échanger des données de santé dans le respect de la confidentialité autour du patient\***

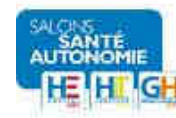

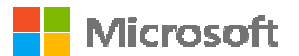

#### **Stratégie de l'ASIP Santé**

Créer un Espace de confiance MSSanté permettant de garantir la confidentialité lors des échanges entre acteurs de santé

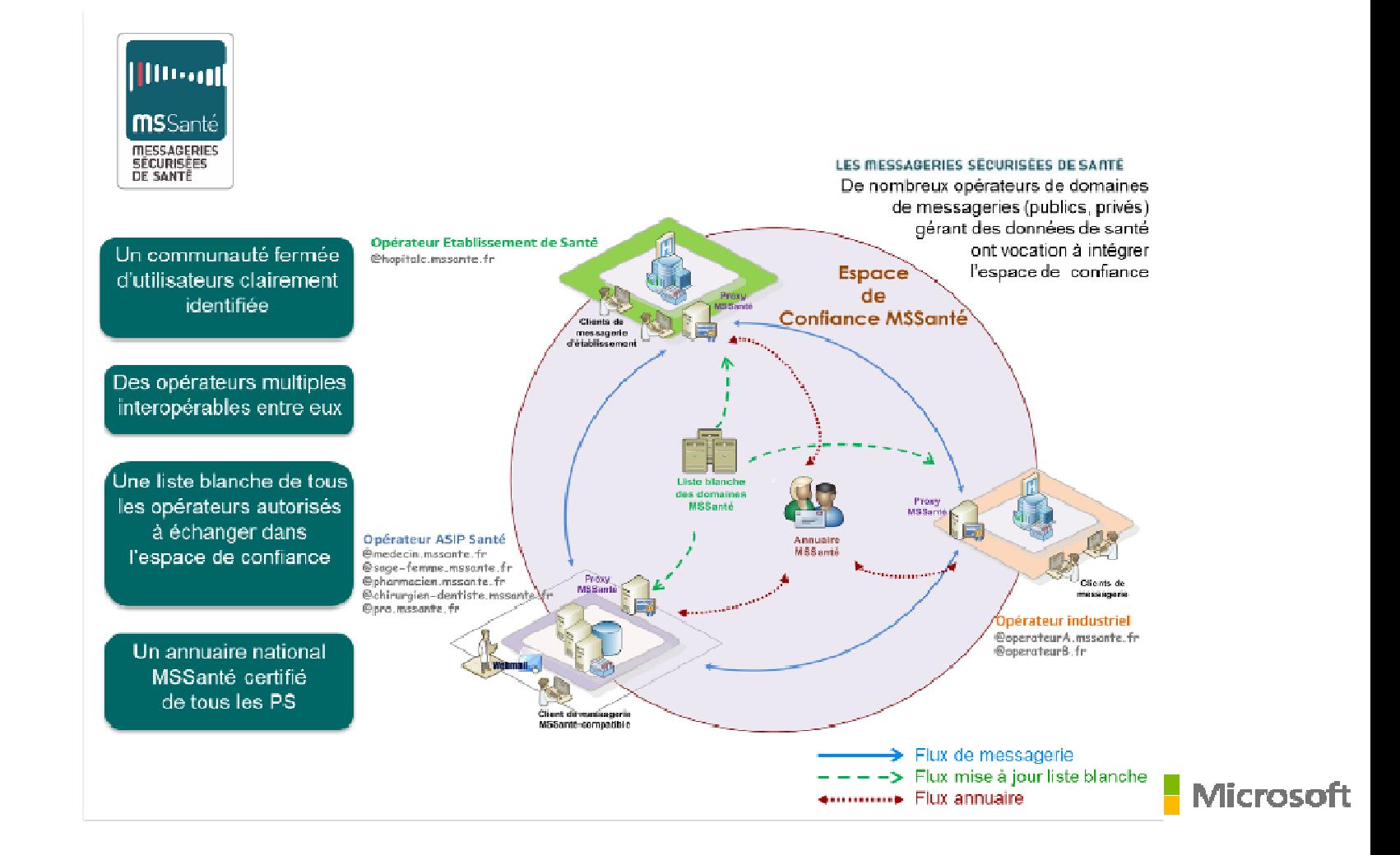

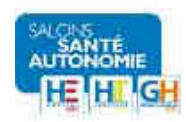

# Les solutions Microsoft pour MSSanté

Une offre complète MSSantéPlateforme unifiée pour tous les scénarios

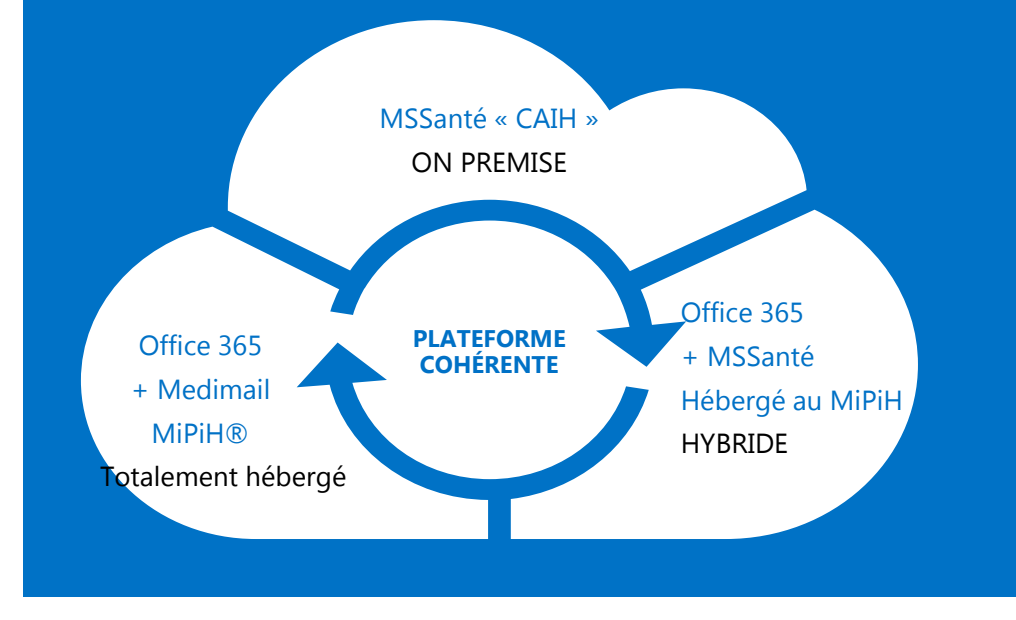

#### MSSanté « CAIH »

Solution d'intégration MSSanté CAIH pour une intégration Dans votre établissement sur Microsoft Exchange Server 2010/2013 ®

#### Office 365 + Médimail® (MiPih)

Office 365 pour les mails administratifs + Medimail pour les mails sécurisés. Partenariat avec le MIPIH. Solution complètement intégrée totalement externalisée

#### Office 365 + MSSanté CAIH hébergé au MiPiH

Office 365 pour les mails administratifs + MSSanté CAIH hébergé au MiPiHpour les mails sécurisés

Solution hybride (solution MSSanté CAIH hébergée chez un hébergeur agrée données de santé)

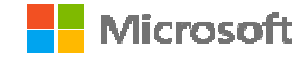

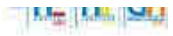

### **La solution Microsoft pour rejoindre l'espace de confiance MSSanté**

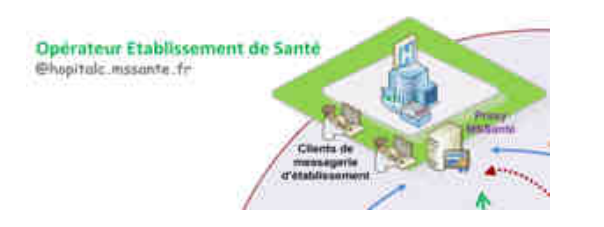

**Mettre à la disposition des ES adhérents, des composants leur permettant de se connecter à l'espace de confiance à moindre coût**

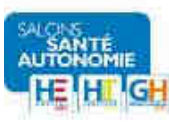

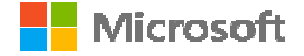

#### **Vue d'ensemble de la solution**

#### **Service unifié avec un serveur Exchange gérant adresses MSSanté et Standards**

**7**

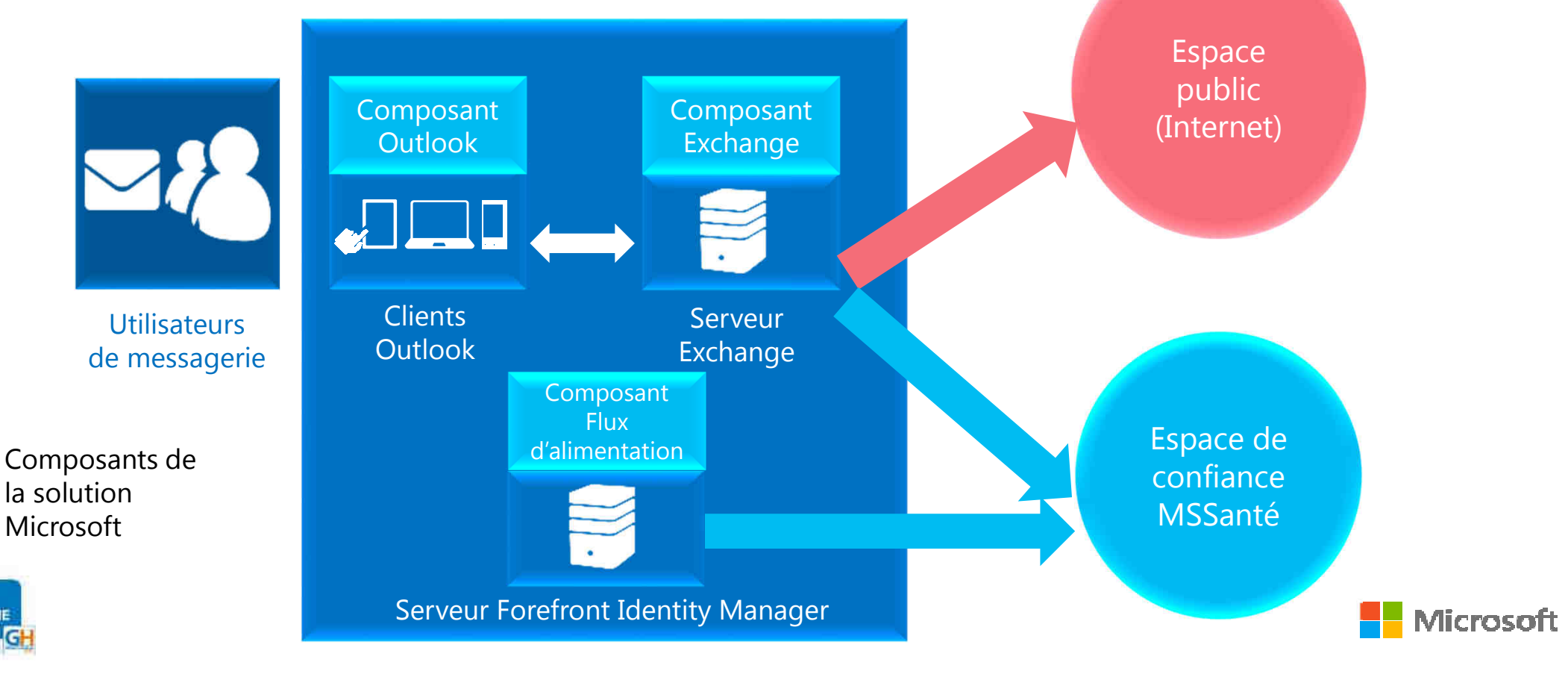

### **Conception de la solution**

**Cahier des Charges (CDC) défini dans le cadre du groupe de travail GT1 à contributeurs multiples**

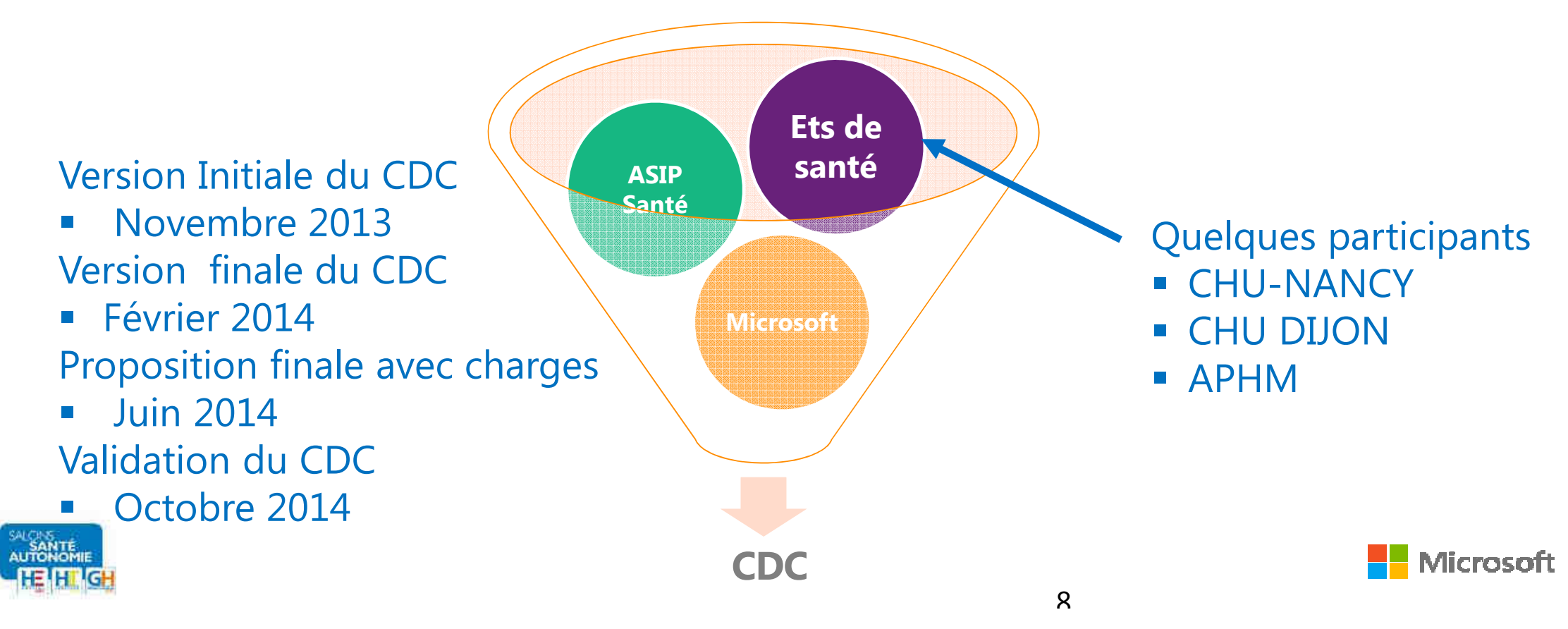

#### **Développement de la solution**

### **Processus de développement commun à chaque composant**

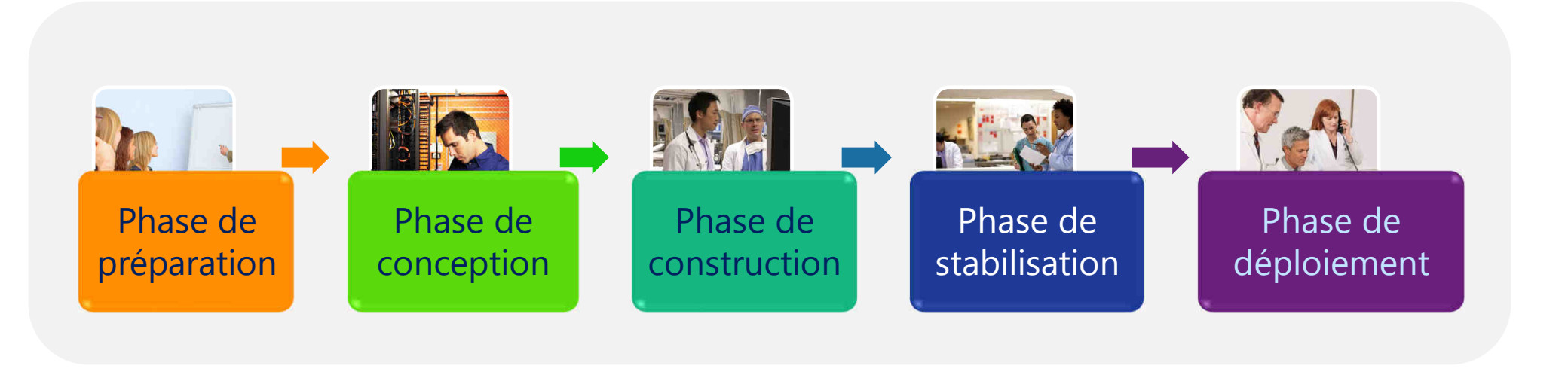

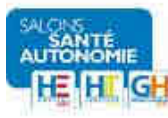

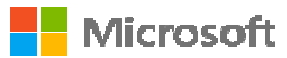

### **Détails fonctionnels du composant Exchange**

**Fonction principale: Réception et Transfert** 

**de mails sécurisés**

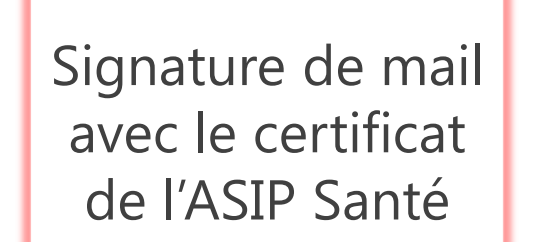

**国图 Exchange** 

Exchange

Transmission de mail à destination du serveur récepteur Exchange ou Autre

Récupération et vérification que le message est signé par l'ASIP Santé\*

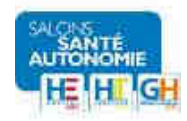

Composant Exchange

> \* Si le mail n'est pas signé par cette autorité de certification, le mail est renvoyé en erreur à l'expéditeur

#### **Détails fonctionnels du composant Outlook**

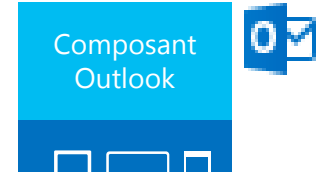

**Fonction principale : Simplifier l'utilisation de la messagerie sécurisée pour les utilisateurs**

Ajout d'un bouton spécifique de création de message MSSanté

Informer l'utilisateur en cas de problème dans les adresses de messagerie.

Faire des actions corrections sur les adresse d'émission lors de l'envoi d'un message sécurisée

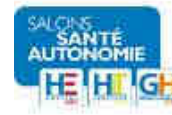

#### **Flux d'alimentation**

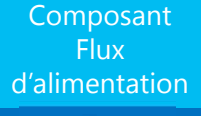

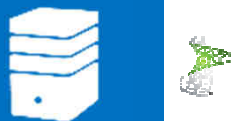

**Fonction principale : Alimentation d'annuaires d'établissement et national MSSanté**

Alimentation de l'annuaire Active Directory de l'établissement

Microsoft Forefront

Identity Manager 2010

Alimentation des domaines sécurisés MSSanté

Alimentation de l'annuaire MSSanténational (RPPS)

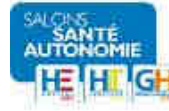

# Règles

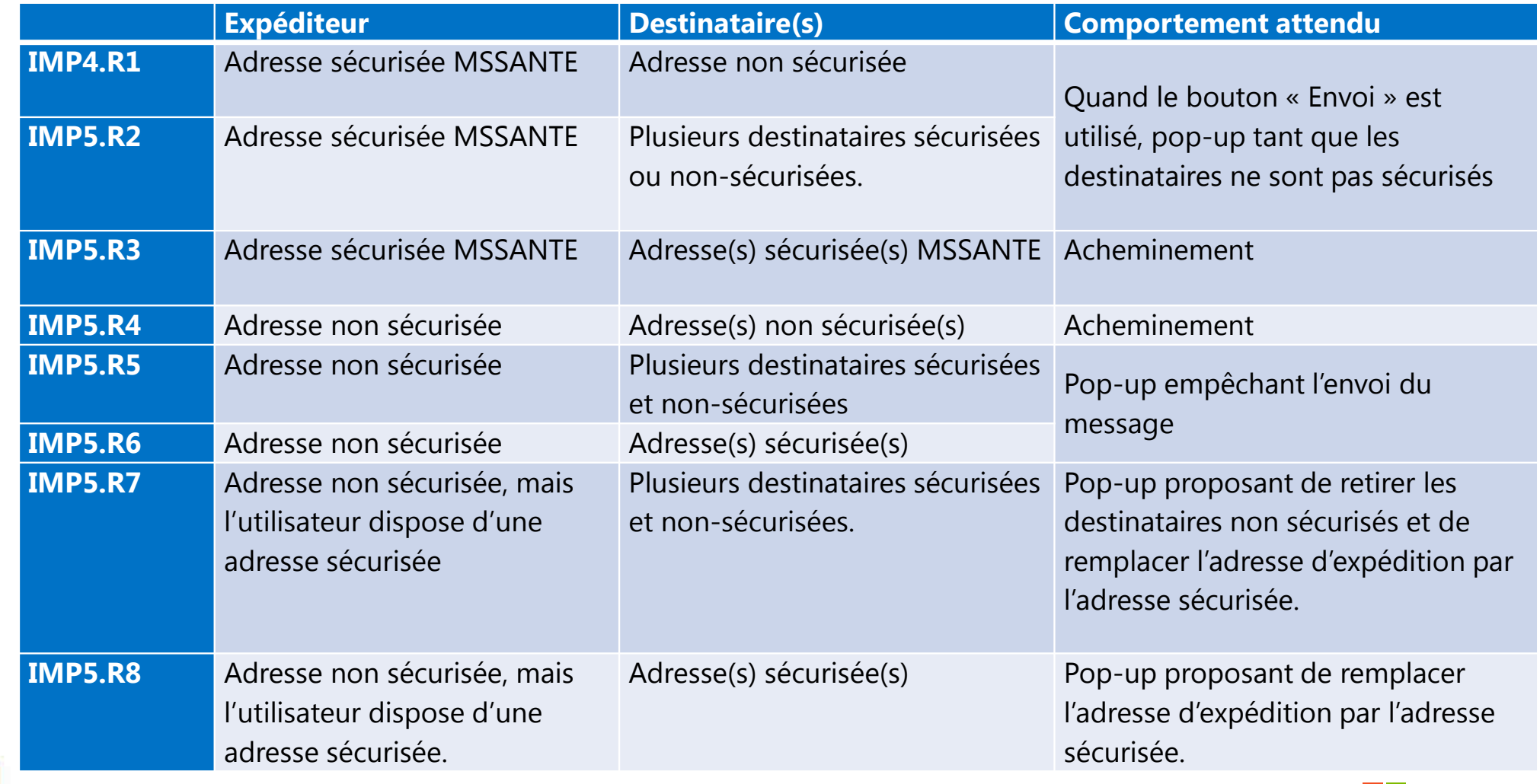

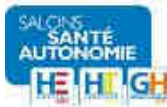

**Nicrosoft** 

### **Expérience Utilisateur**

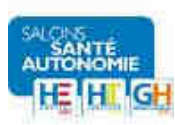

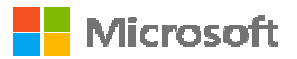

### **Expérience du professionnel de santé**

 $\overline{\circ}$ 

**FICHIER** 

1Le professionnel de santé crée un message sécurisé depuis son interface Outlook habituel, à partir d'un bouton spécifique

2

Une assistance lui est proposée lors de l'envoi du message sécurisé (ex. envoi de mail à une adresse non sécurisée)

> Le message est envoyé à l'adresse sécurisée du destinataire

3

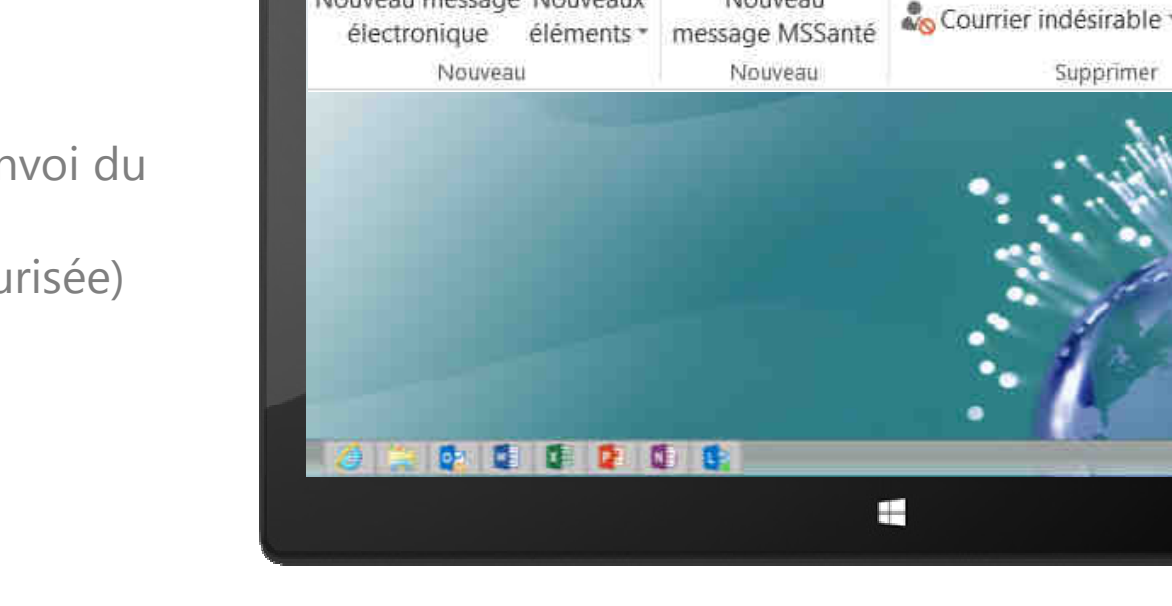

**ACCUEIL** 

Nouveau message Nouveaux

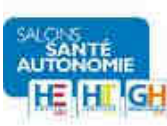

ENVOI/RÉCEPTION

Nouveau

**DOSSIER** 

**Relancrer** Nettoyer -

AFFICHAGE

Supprimer

Supprimer

### **Disponibilité et déploiement de la solution**

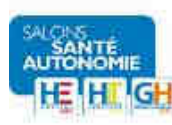

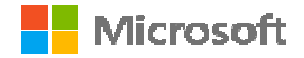

### **Disponibilité de la solution?**

### **Disponibilité courant Juin 2015**

#### **sur le portail des adhérents Espace adhérents\Groupes de travail :**

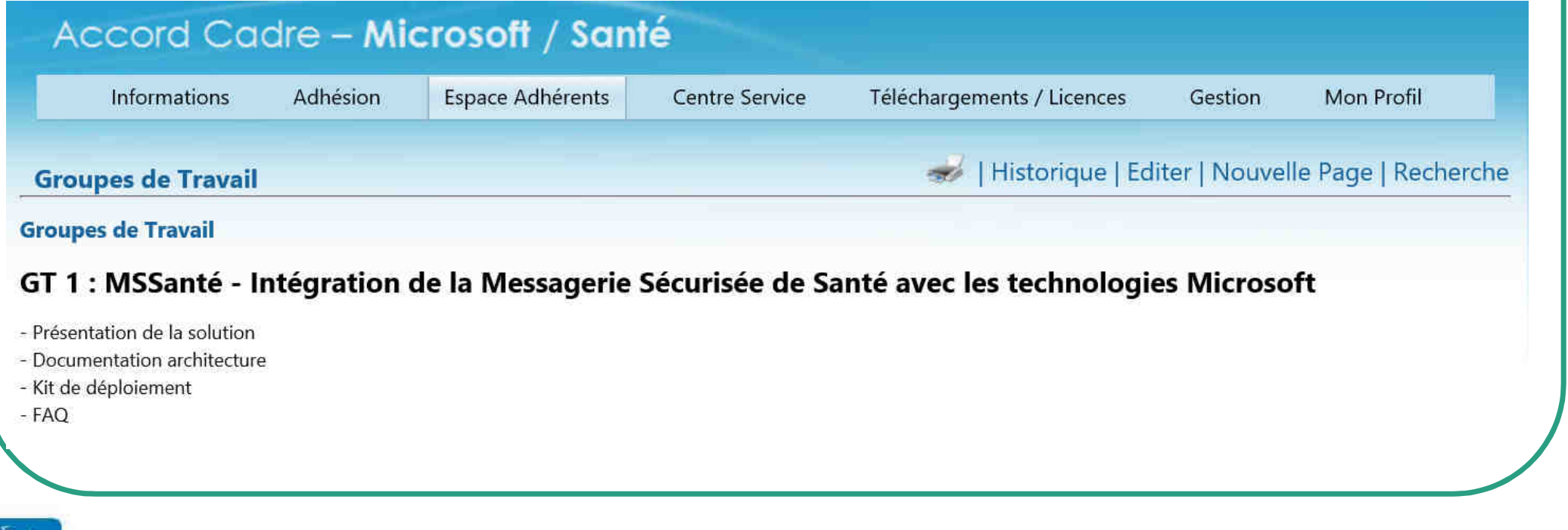

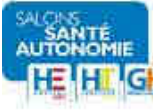

### **Qui est éligible pour la solution?**

**Tout établissement adhérentCAIH**

**Serveur Exchange 2010 ou 2013**

**Client de messagerie Outlook 2010 ou 2013 lourd ou léger**

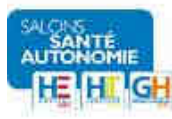

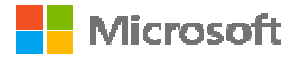

#### **Bénéfices pour les adhérents**

#### **Solution compatible MSSanté, validée par l'ASIP et directement utilisable et mise à la disposition des adhérents**

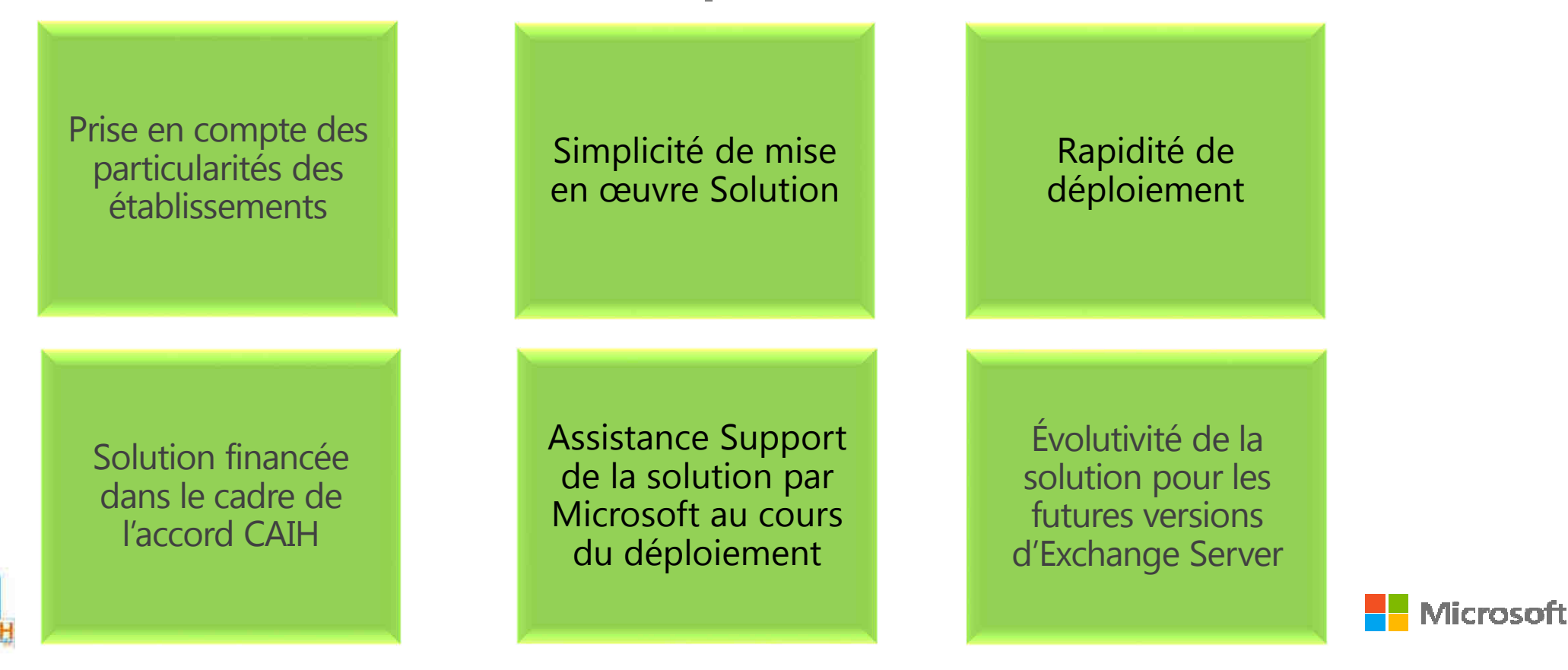

**19**

#### **Déploiement de la solution**

### **Déploiement par l'établissement ou un prestataire de son choix**

Mettre en place les prérequis techniques et organisationnels

Faire la demande du kit de déploiement

Se former aux outils de déploiement via les formations en ligne

Déployer la solution en établissement

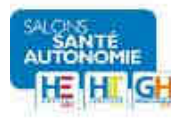

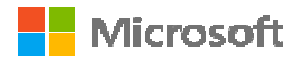

#### **Prérequis au déploiement**

### **La mise en œuvre des prérequis est du ressort de l'établissement de santé**

#### Mise à disposition de certificats MSSanté

Création d'un domaine de messagerie sécurisée

Une infrastructure DNS permettant de résoudre les zones publiques

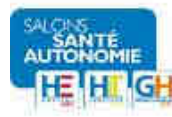

#### **Contenu du Kit de déploiement**

**Disponible en téléchargement sur le site des adhérents (Espace adhérents\Groupes de travail)**

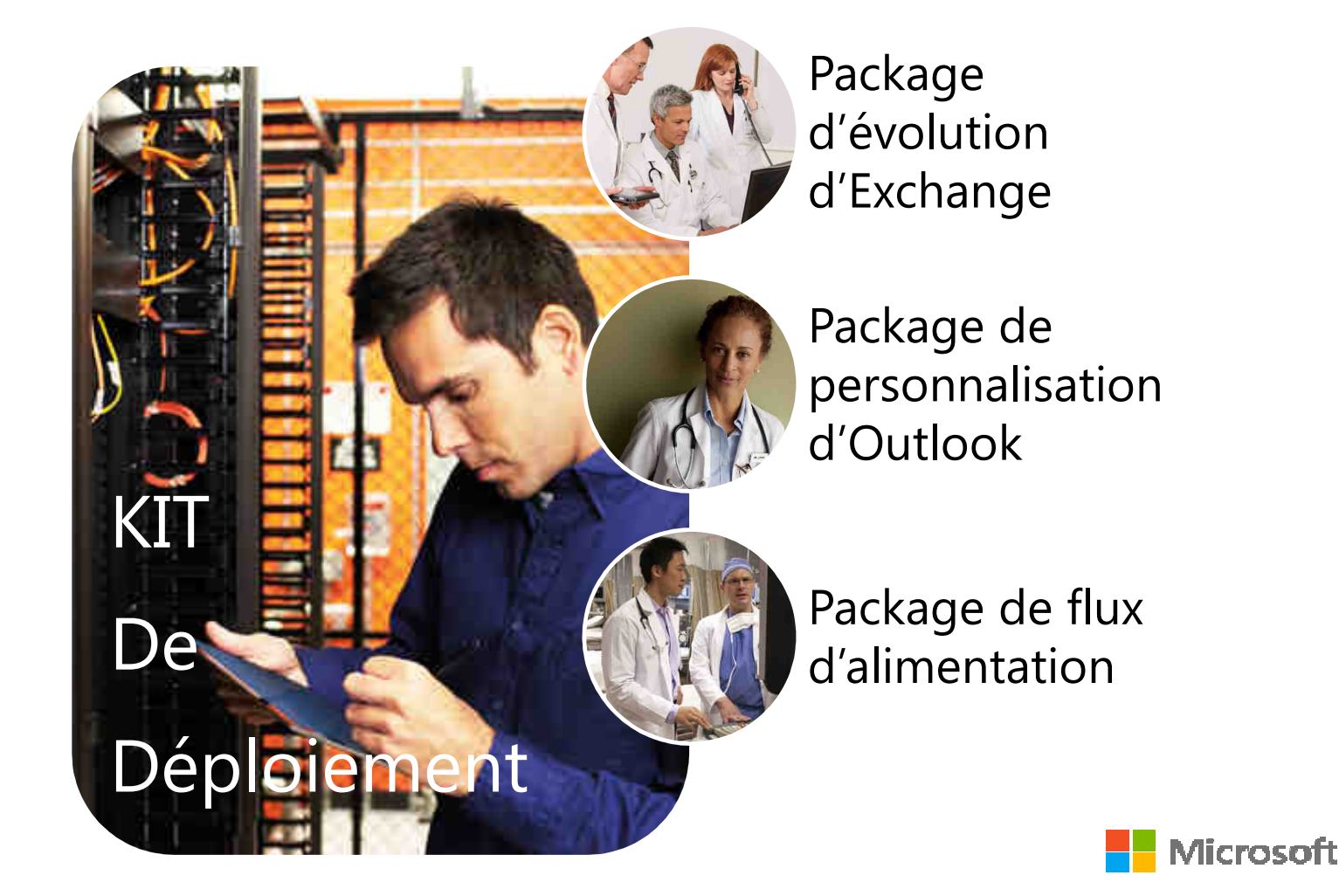

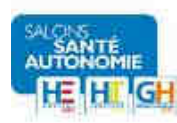

#### **Une assistance au déploiement**

### **Le dispositif permanent traitera les demandes relatives au déploiement**

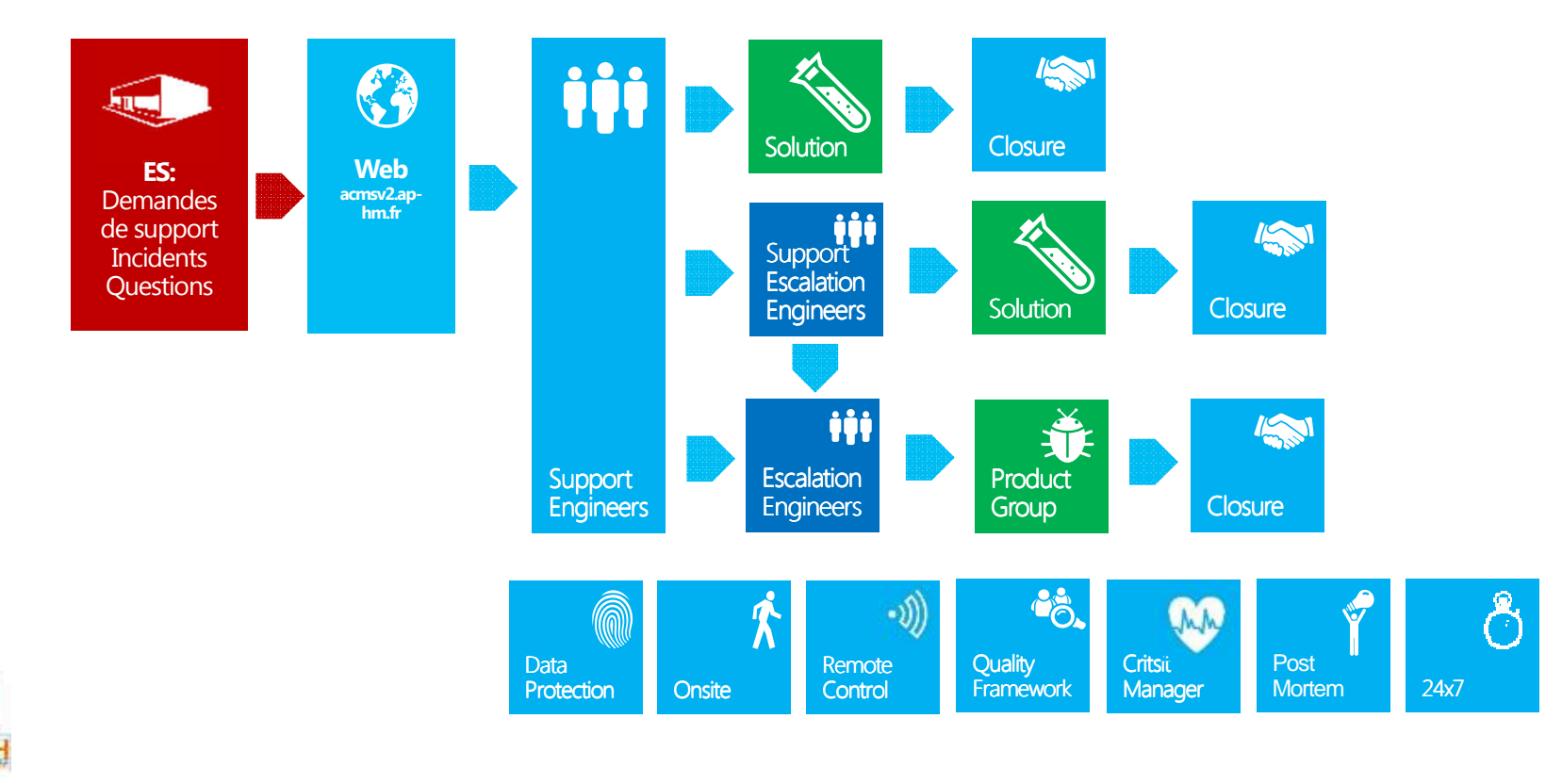

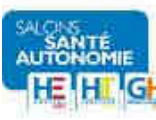

Témoignage du GH Paul Guiraud sur la mise en place du pilote MSSanté

Mathieu BELLAIZE - Responsable Sécurité, Systèmes et Réseaux

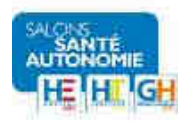

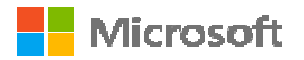

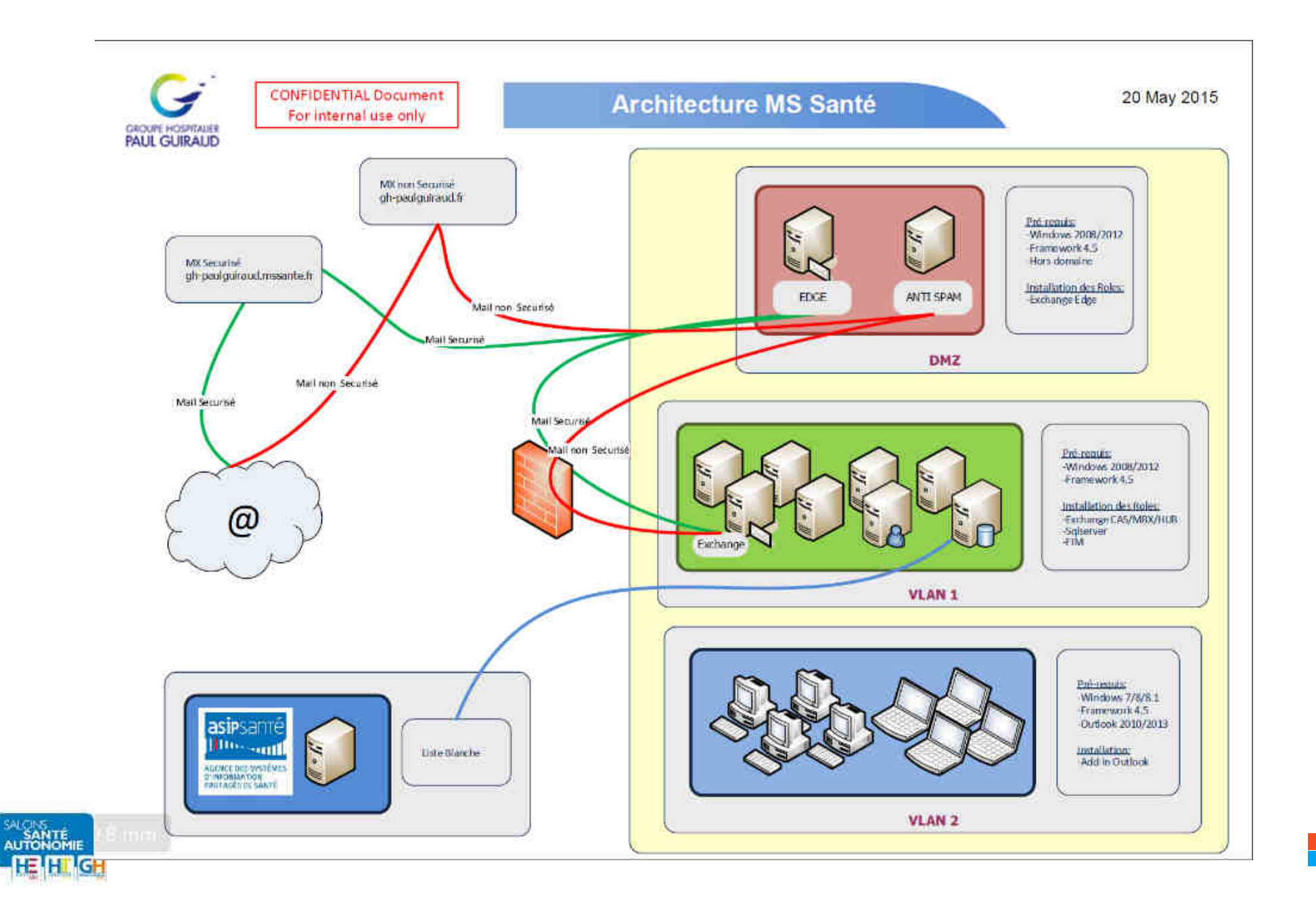

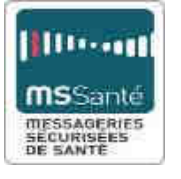

#### Une ou deux BAL distinctes

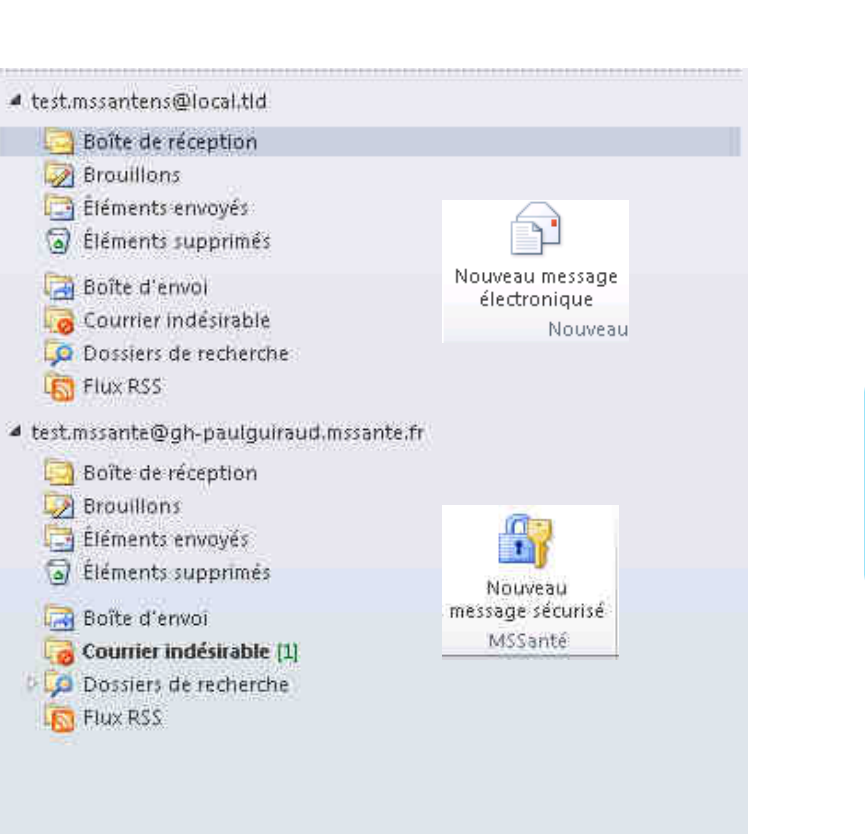

**BEBREEZ** 

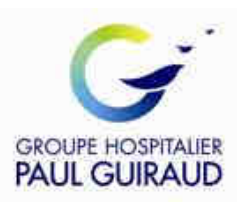

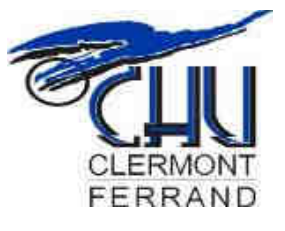

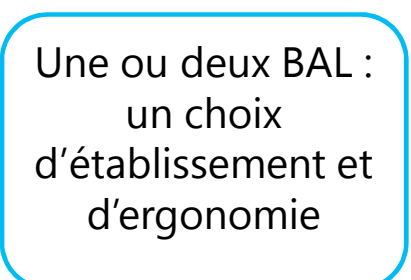

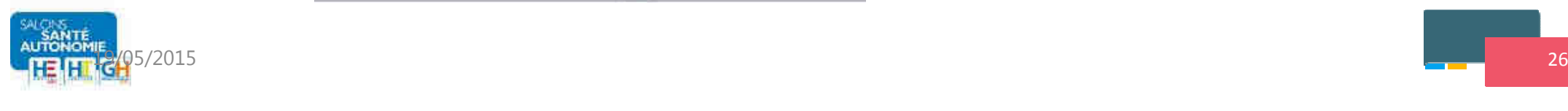

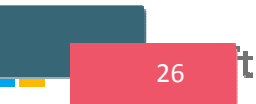

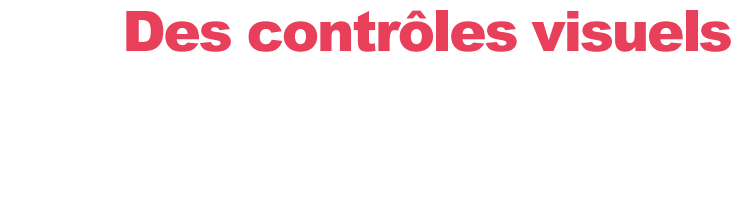

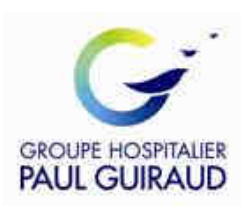

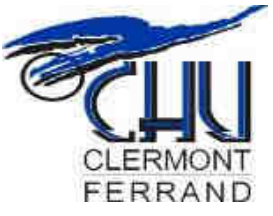

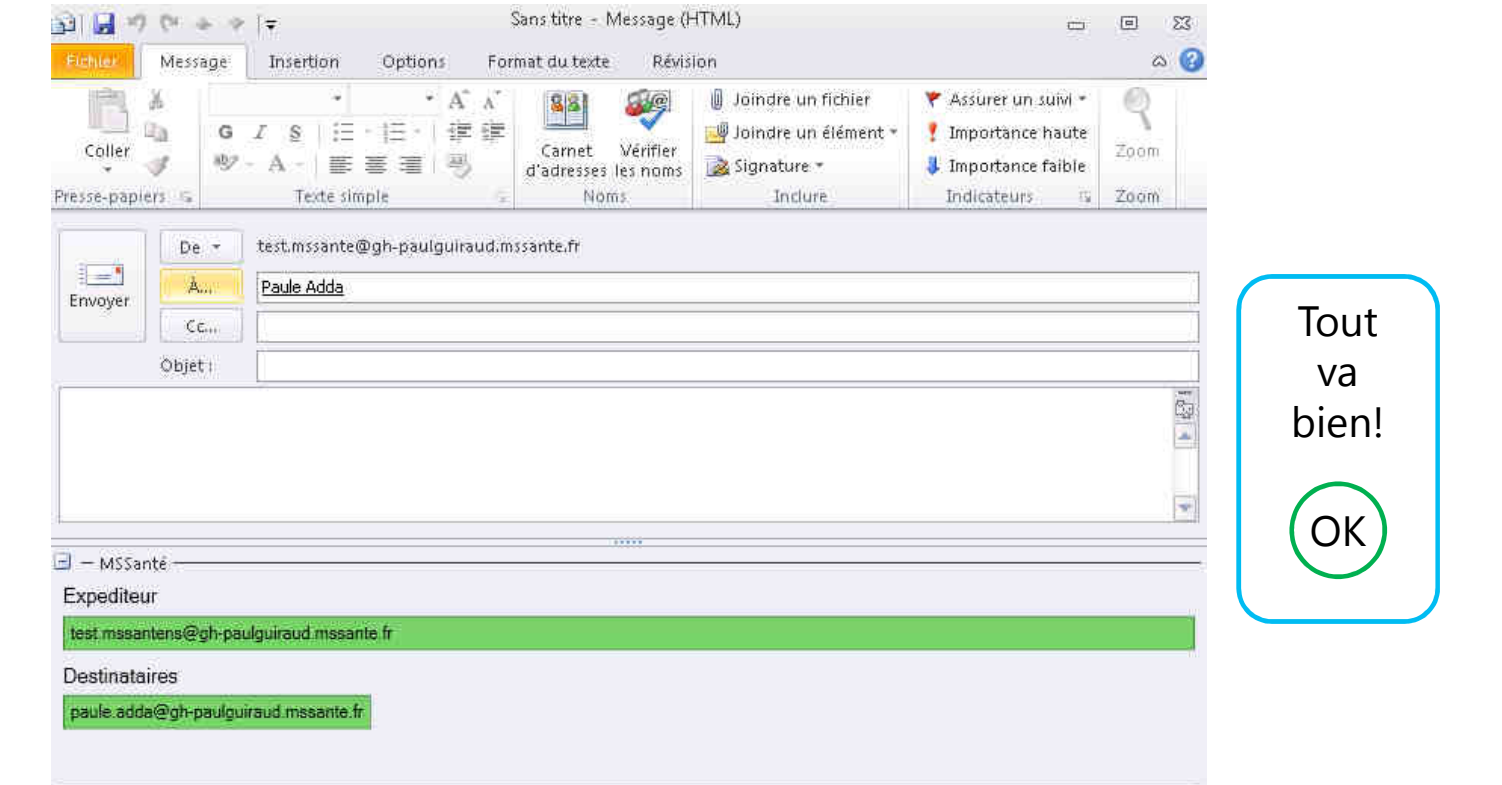

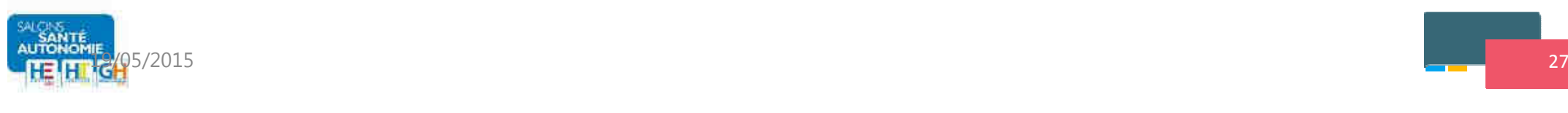

**BUDGOOD** 

**ms**Santé

**MESSAGERIES**<br>SECURISEES<br>DE SANTÉ

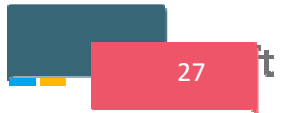

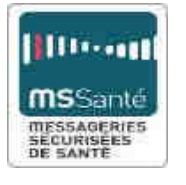

#### Des contrôles visuels

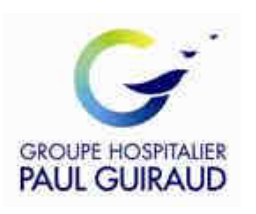

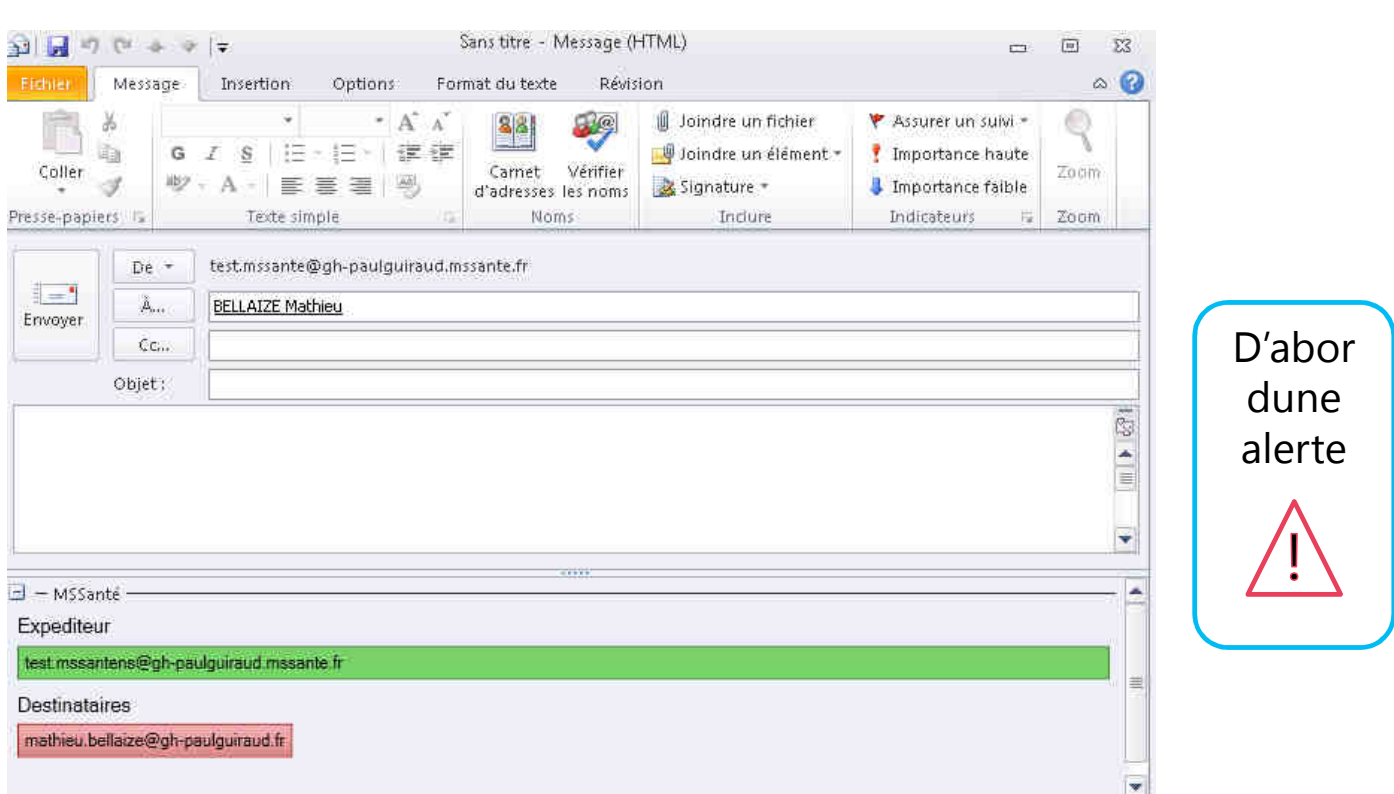

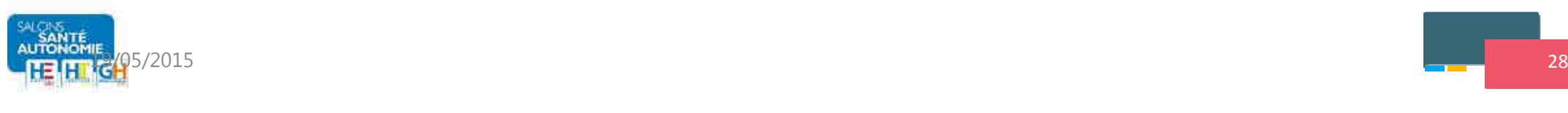

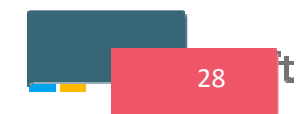

FRM FERRAND

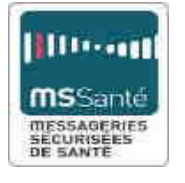

#### Des contrôles visuels

÷

Boyer Casimir MSSANTE-Rochette

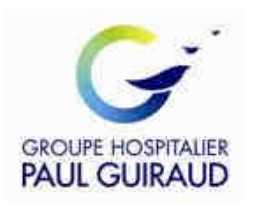

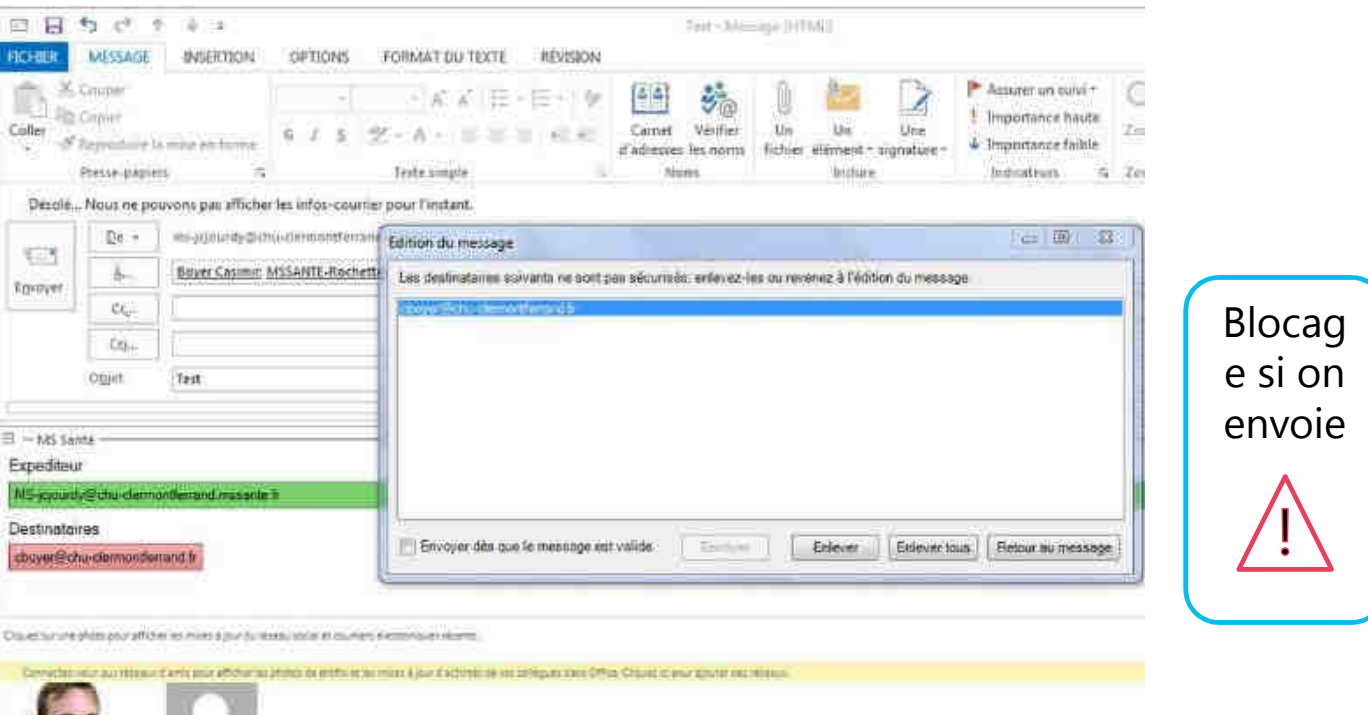

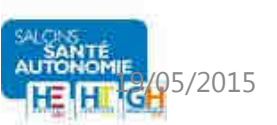

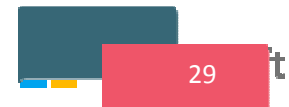

**CLERMONT** FERRAND

#### Un annuaire MSSanté intégré

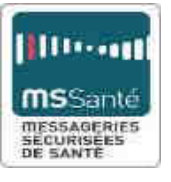

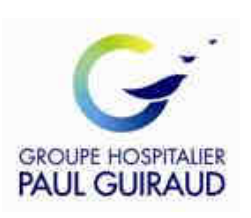

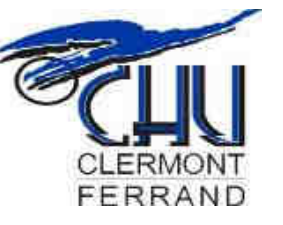

Ciquez sur une photo pour afficher les mises à jour du réseau social et couniers électroniques récents.

Connected-vous aux réseaux d'amix pour afficher les photos de profis et les mises à jour d'activités de vot colègues dans Office. Cliques du cour ajoune des réseaux

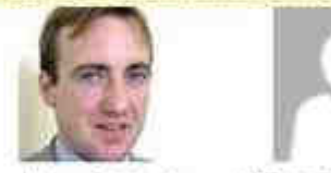

Boyer Casimir

MSSANTE-Rochette ...

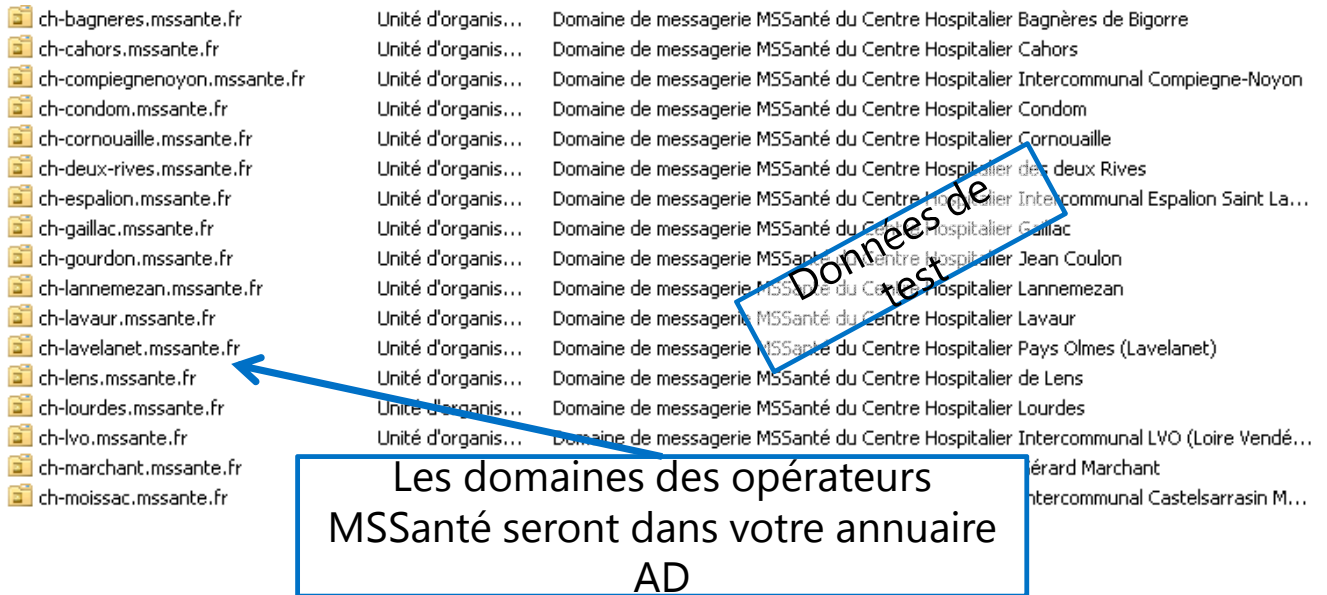

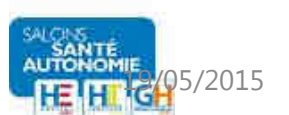

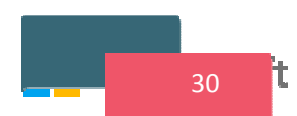

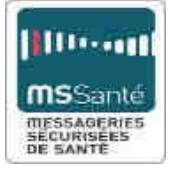

#### Au final un blocage par le proxy

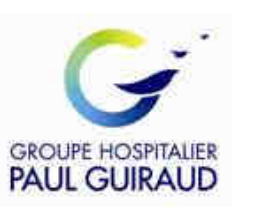

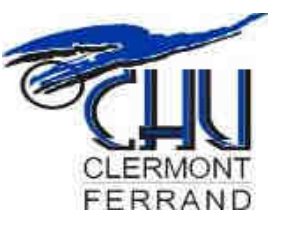

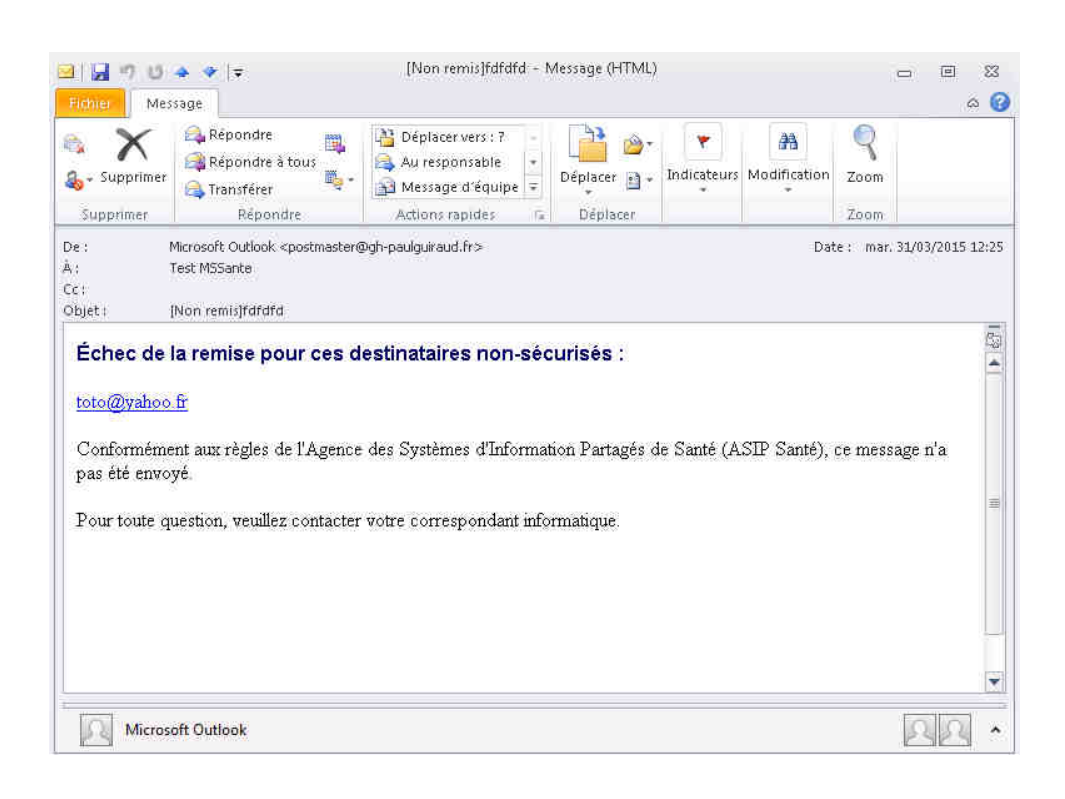

Si un client de messagerie classique envoie un message vers un destinataire non sécurisé :Le proxy le rejette

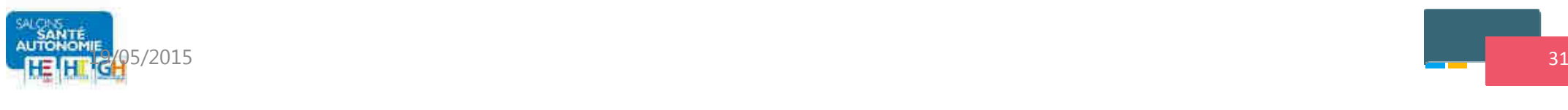

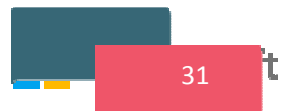

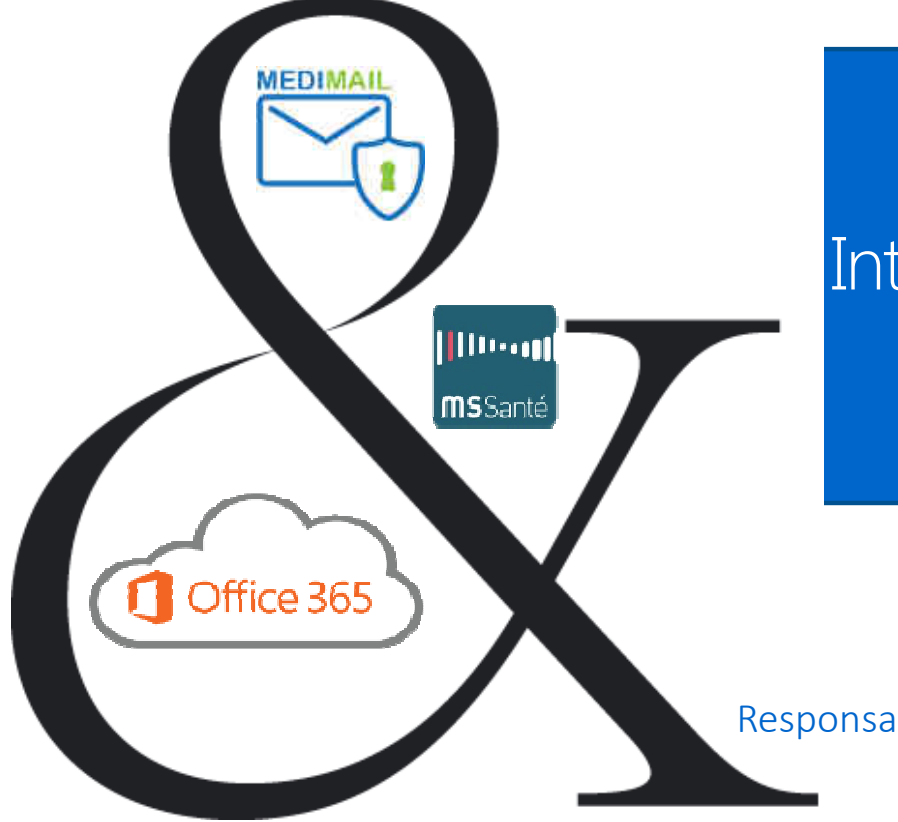

Intégration de Medimail dans Office 365 pour être MSSanté compatible

Eric MÉSÈRE Responsable solution Medimail – *mesere.e@mipih.fr*

Paris HIT – 21 mai 2015

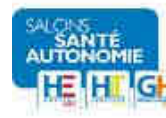

### Le MiPih...

... en quelques mots

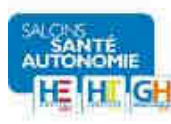

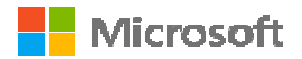

## Présentation MiPih

- Groupement d'Intérêt Public
- Collaborateurs : 460
- CA 2013 :  $60 \, \text{M} \in$
- Sites géographiques : Toulouse-Amiens-Reims-Bordeaux
- Références : **450** adhérents
- Nos activités principales :
	- Paie (270 000/mois)
	- Hébergeur de données de santé
	- Editeur / Diffuseur
	- Services innovants

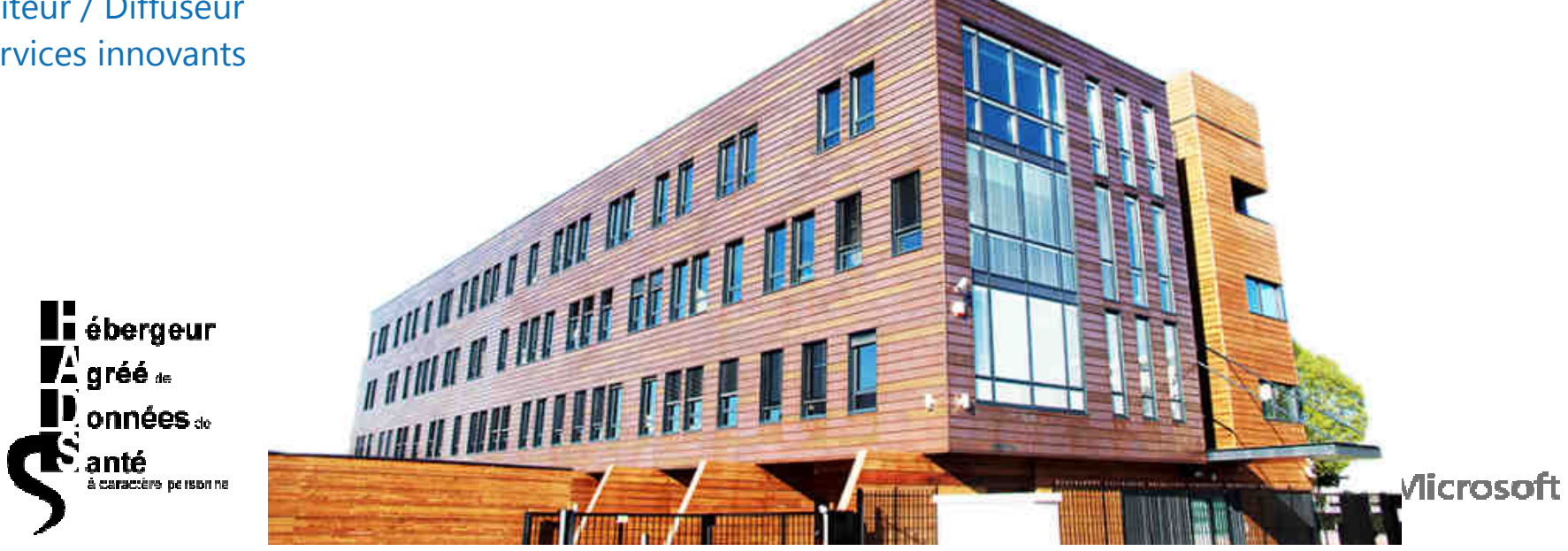

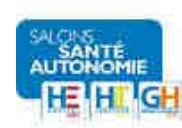

## Principe de fonctionnement

Medimail une solution universelle Dans les échanges sécurisés

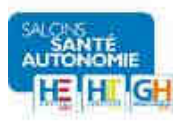

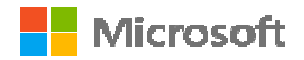

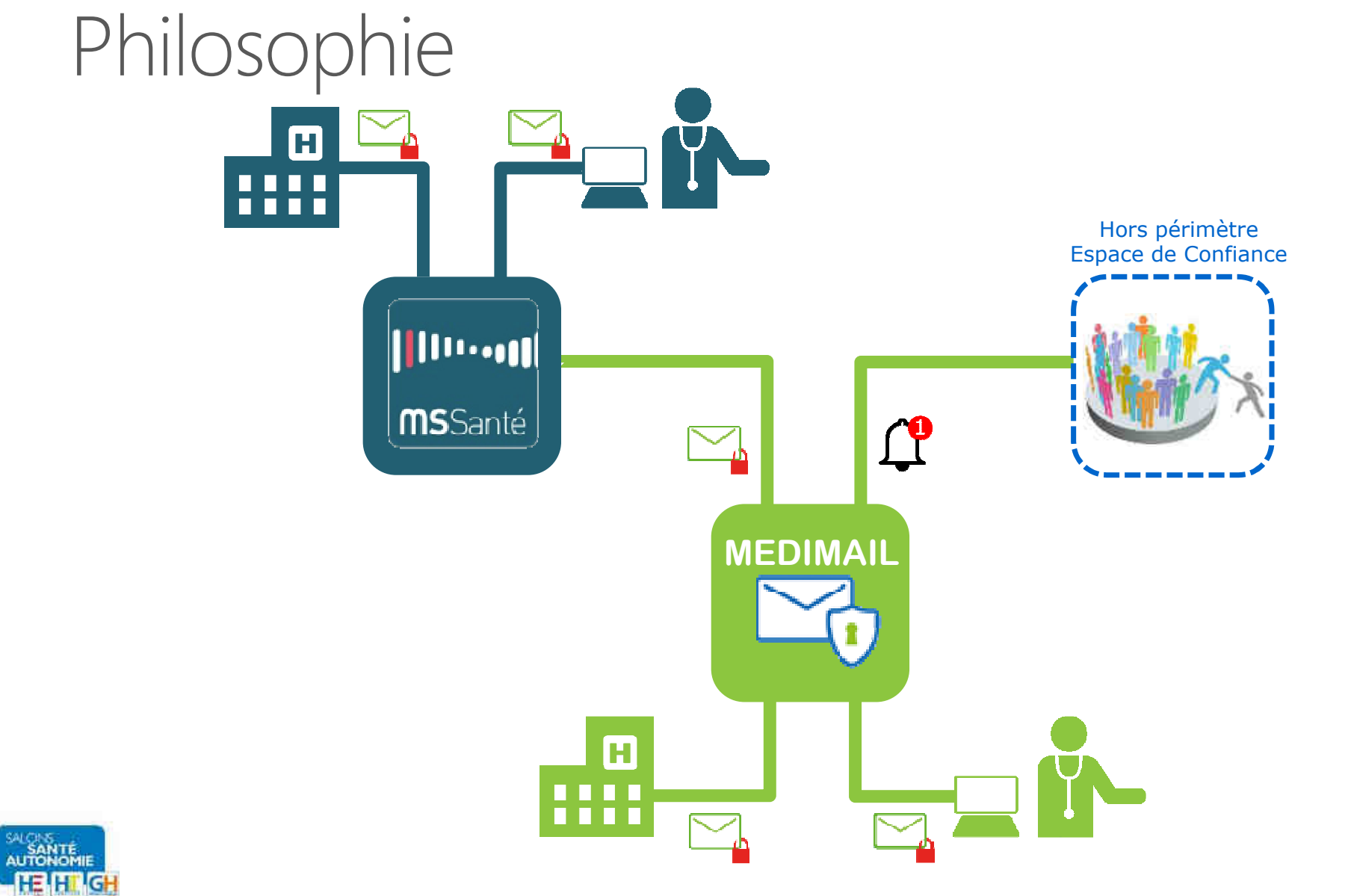

## L'Espace de Confiance de l'ASIP

MSSanté Compatible

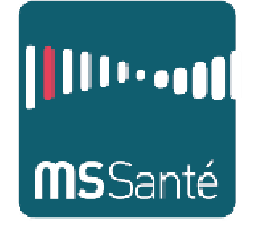

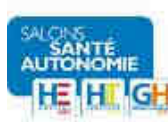

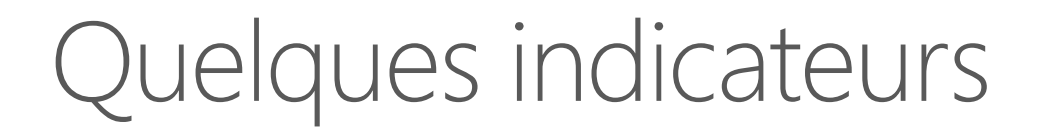

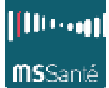

#### **En 2015…**

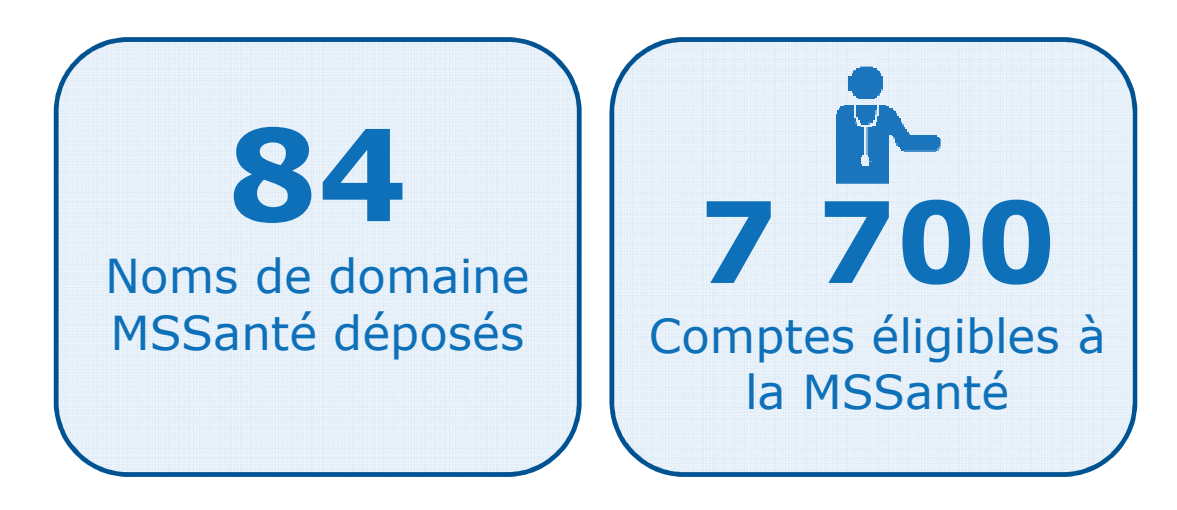

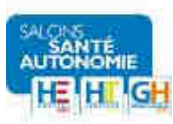

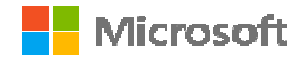

## Pour les "structures" de santé

Une solution qui s'intègre à votre organisation

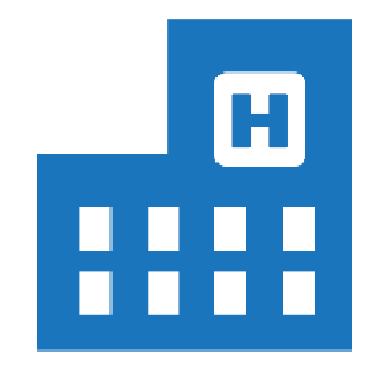

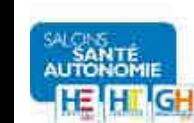

Intégration Medimail en établissement

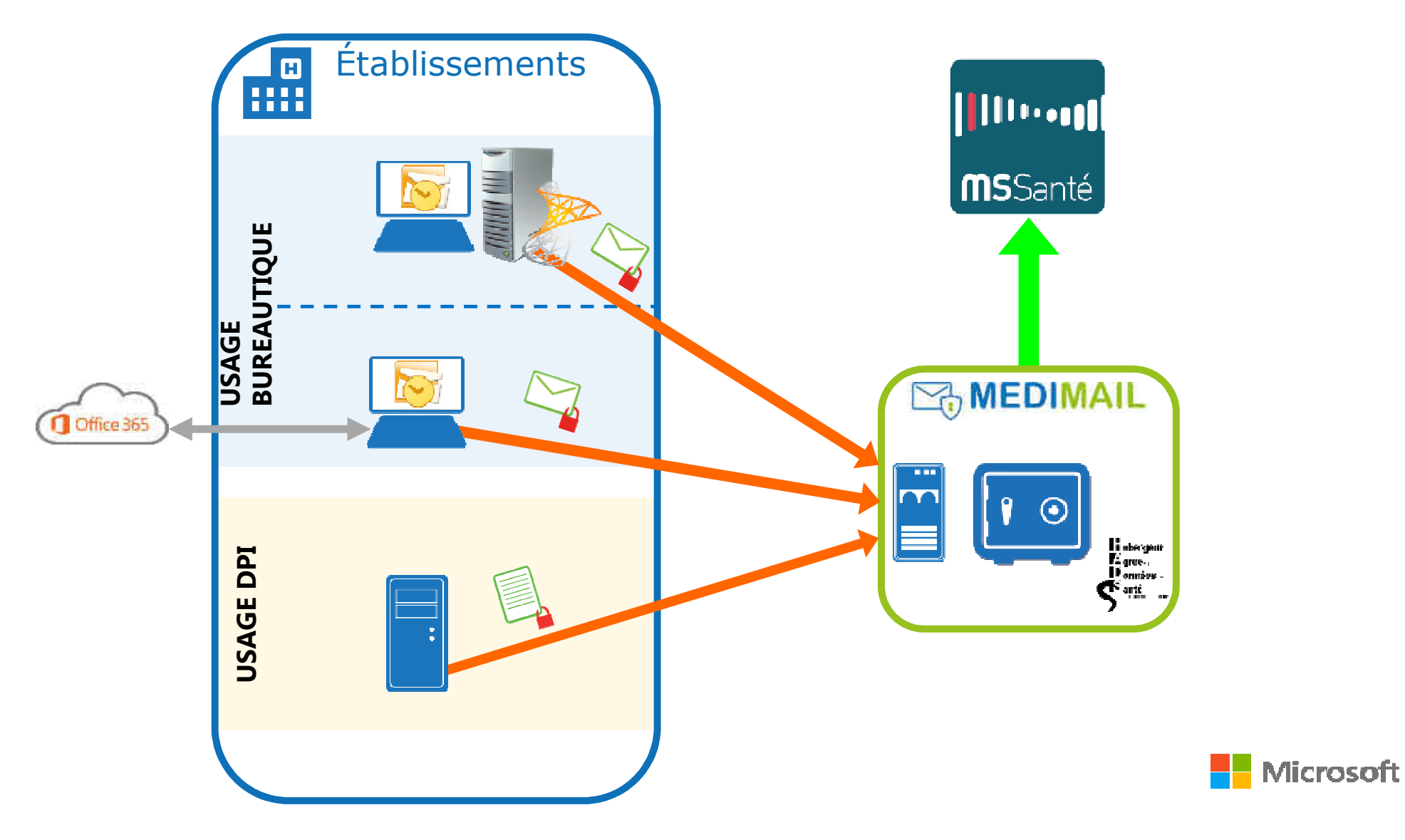

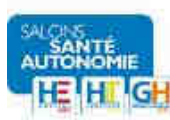

## Medimail et Office 365

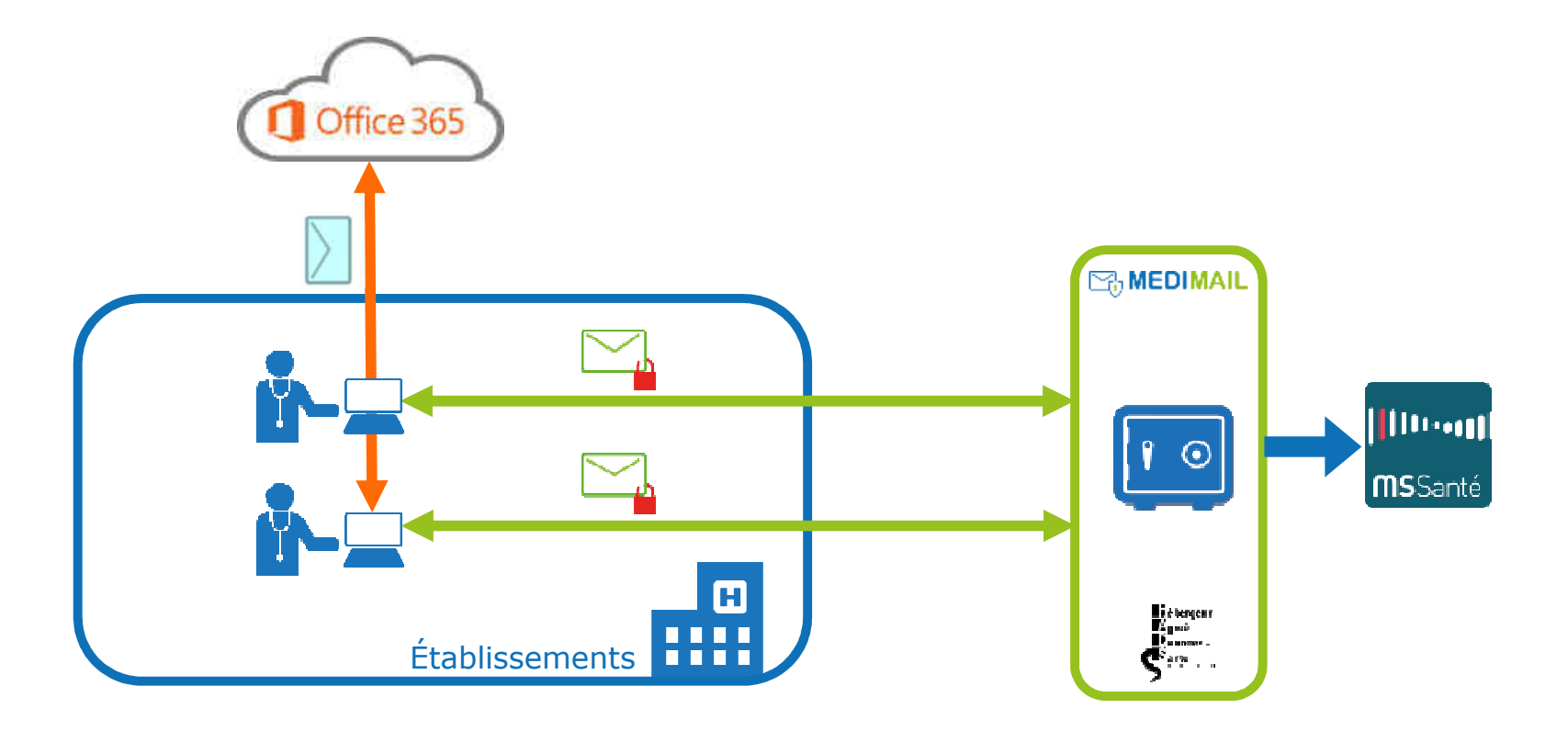

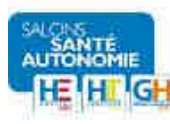

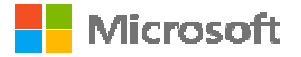

# Intégré et cloisonné

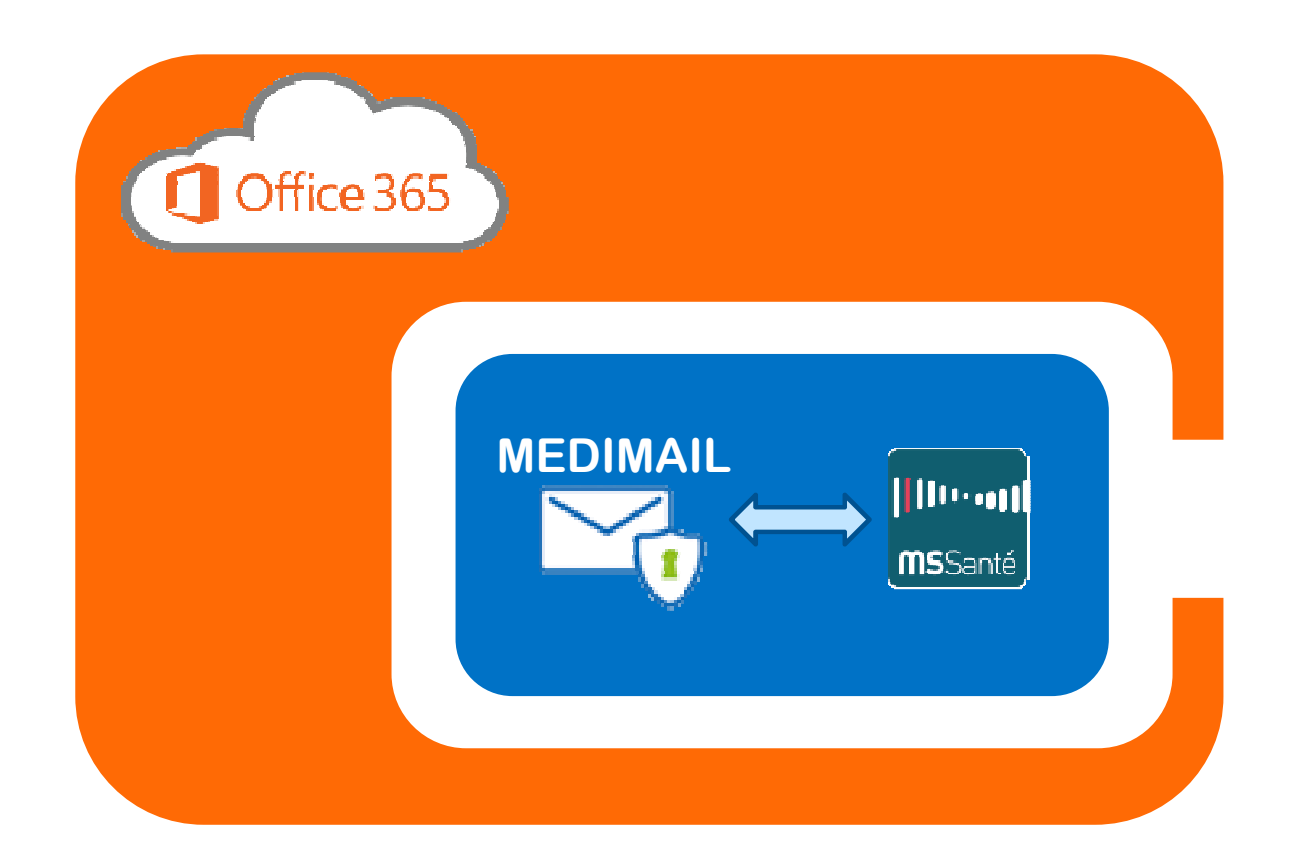

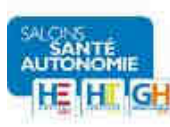

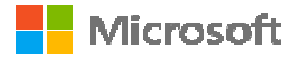

# Medimail et Office 365

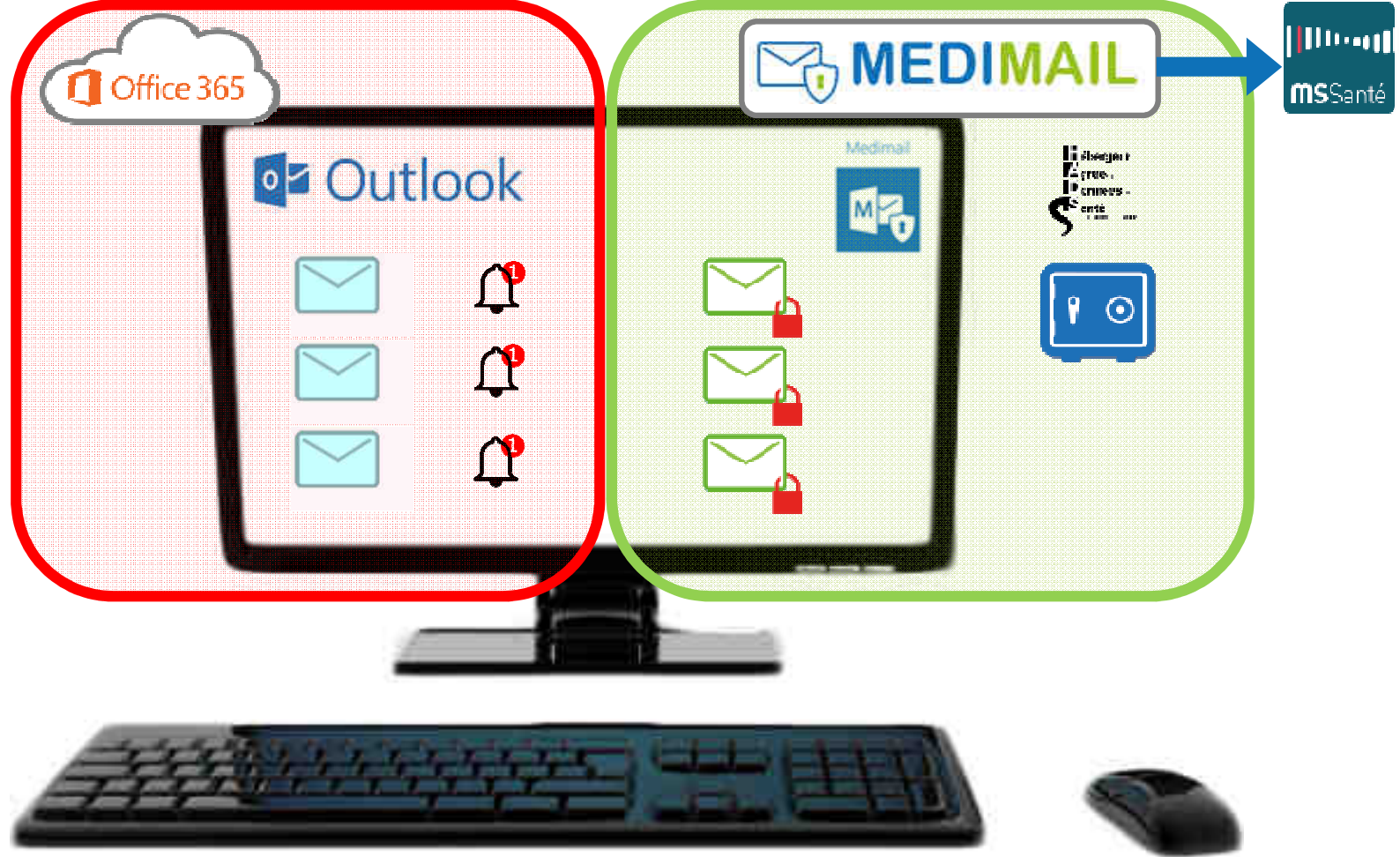

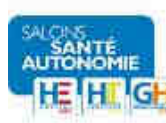

## Medimail et Office 365

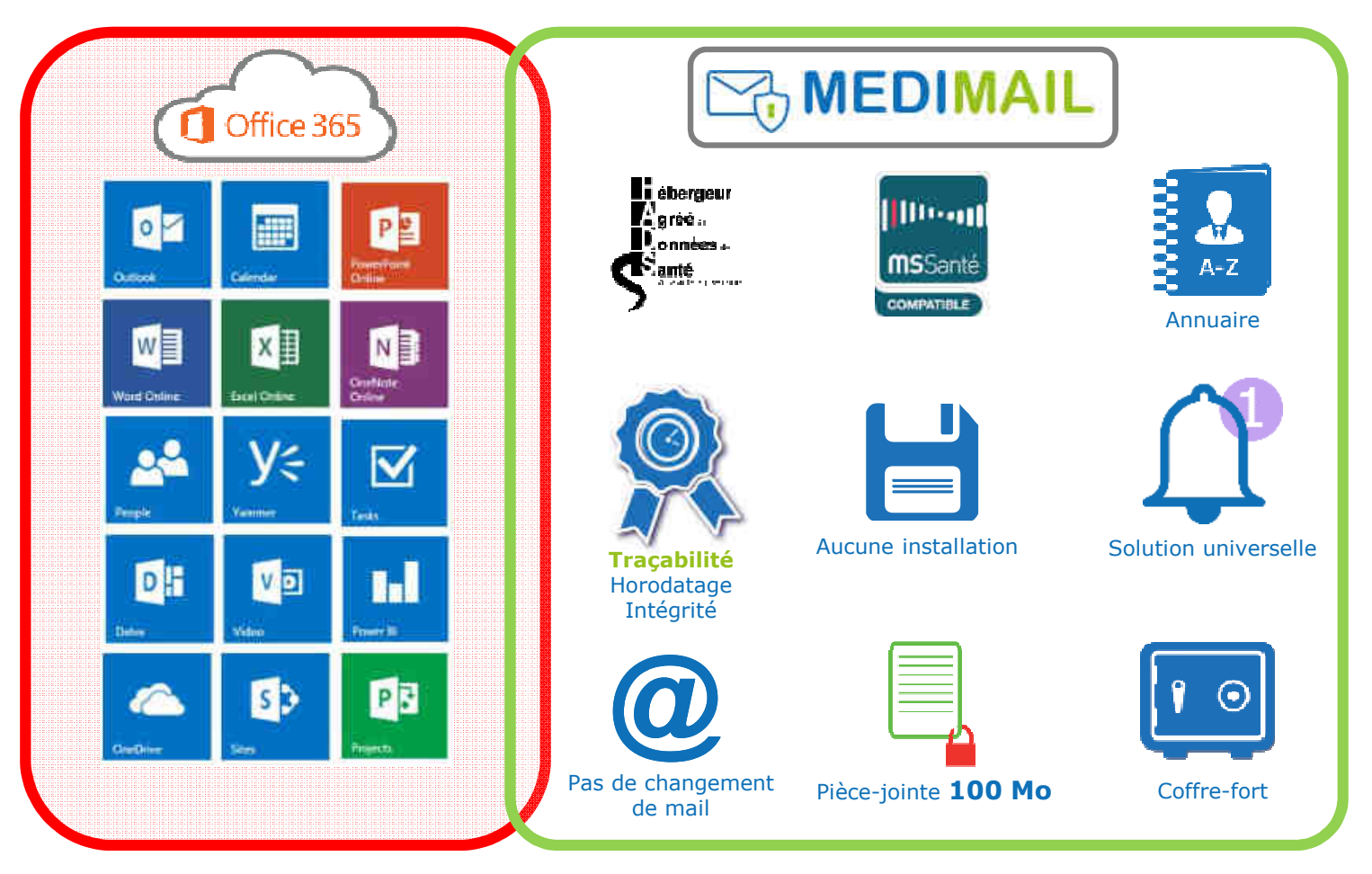

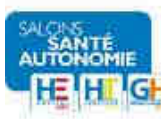

## Points forts de l'offre Office 365 & Medimail

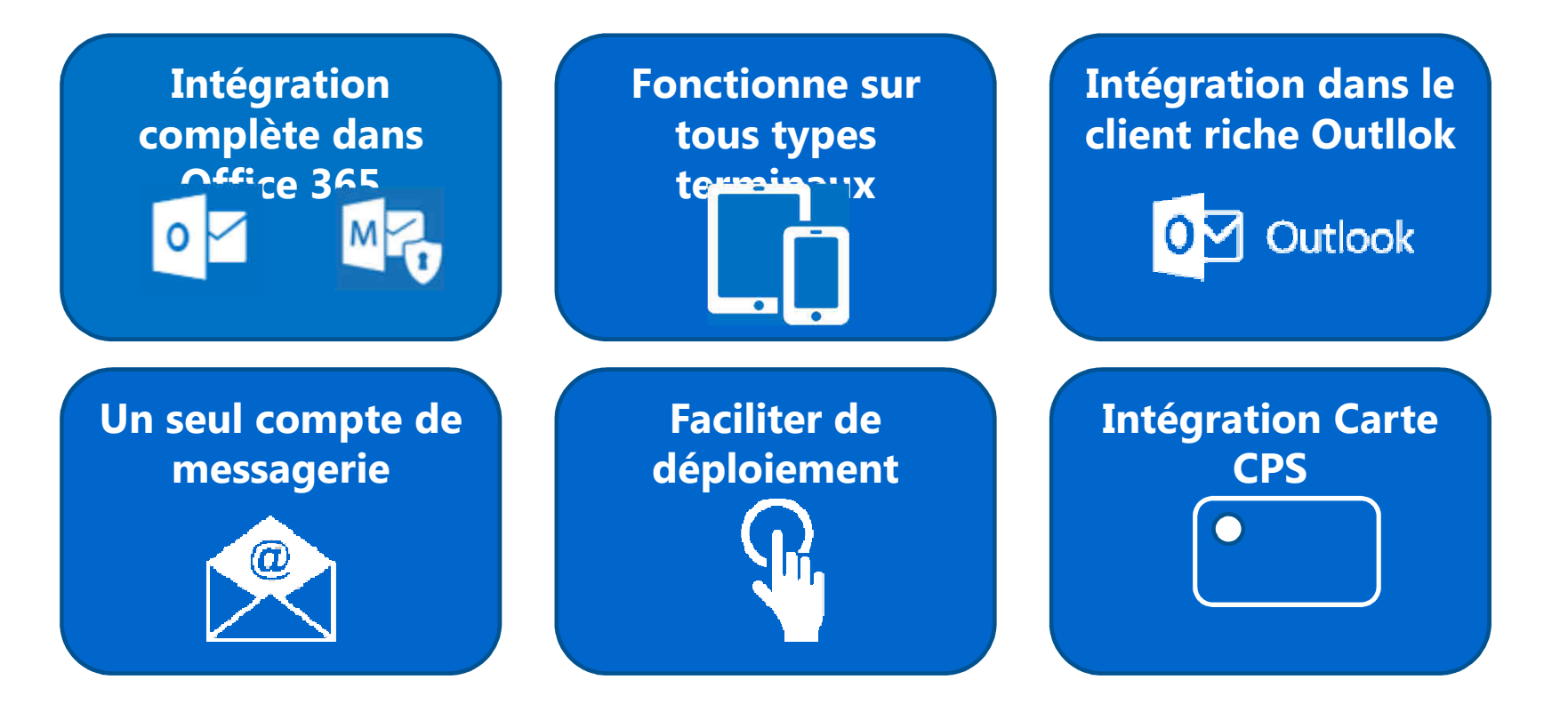

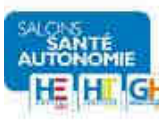

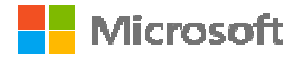

## Office 365 & Medimail

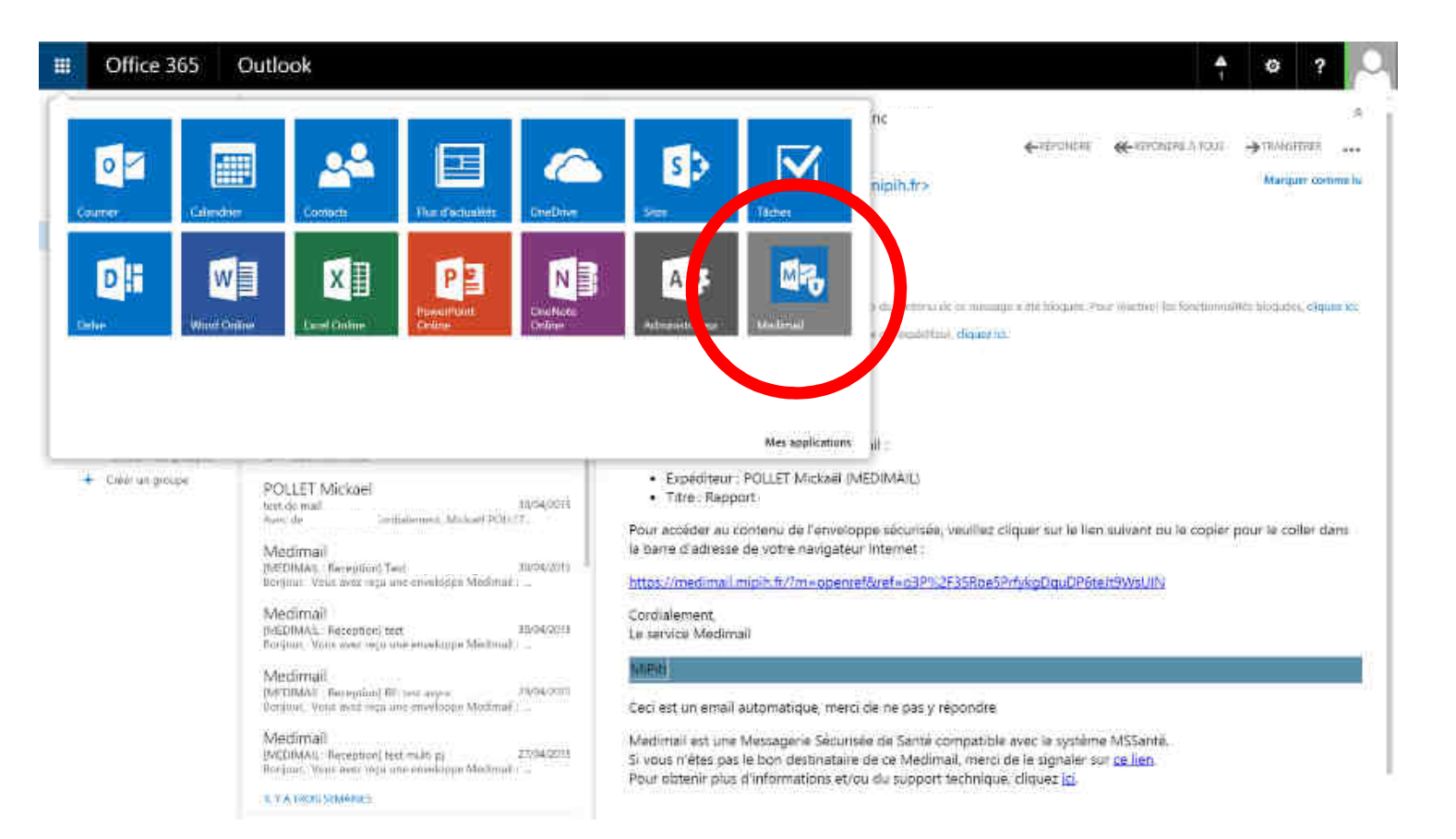

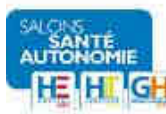

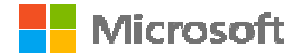

## Office 365 & Medimail

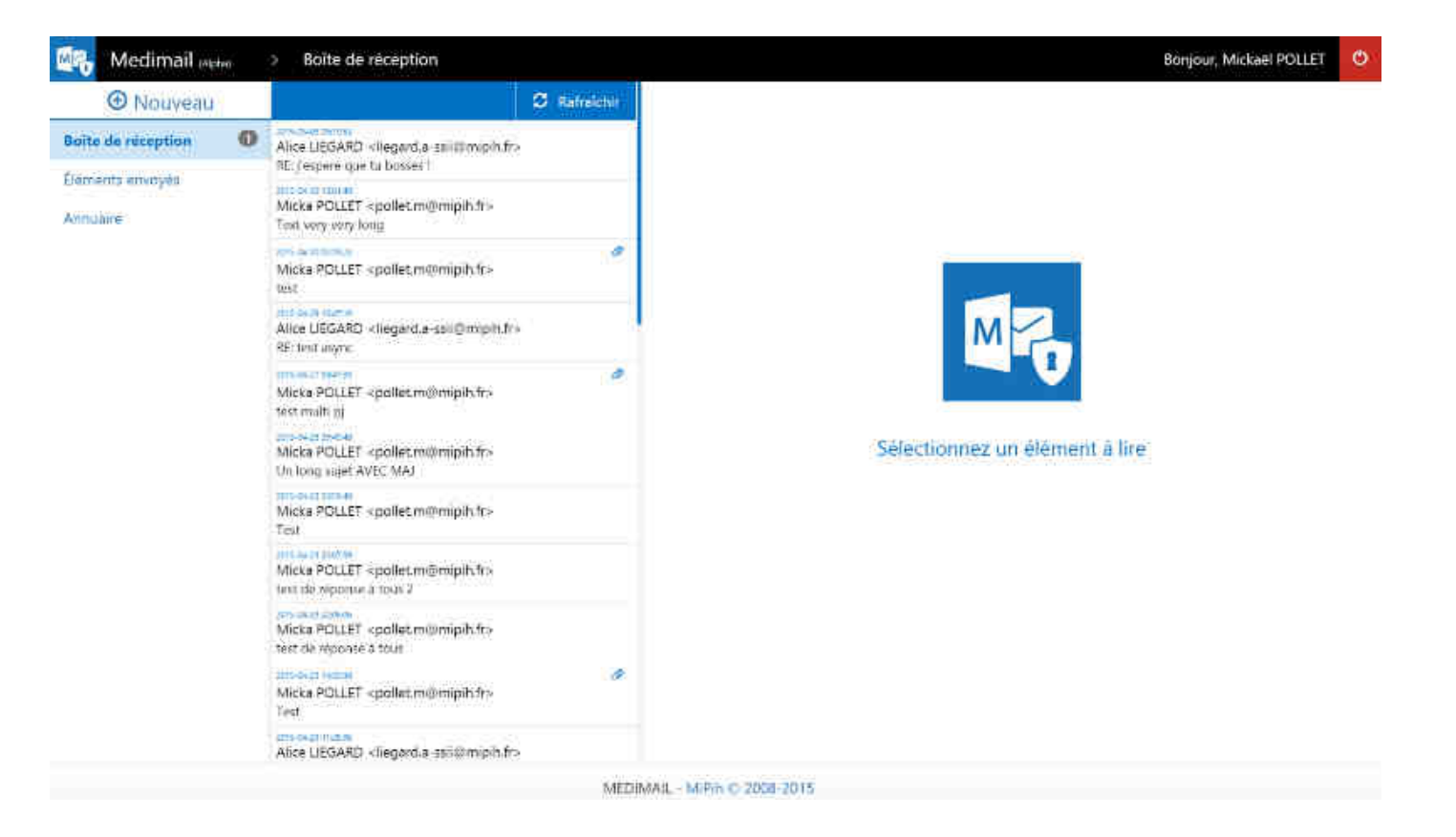

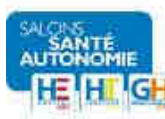

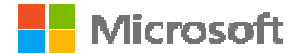

## Présentation Office 365 & Medimail

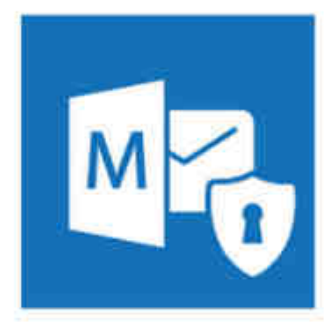

### Jeudi 21 mai 2015 De 11H30 à 12H00 **Stand MiPih F39**

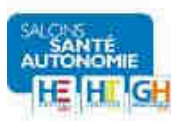

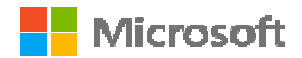

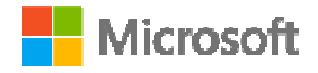

t<sub>+</sub>

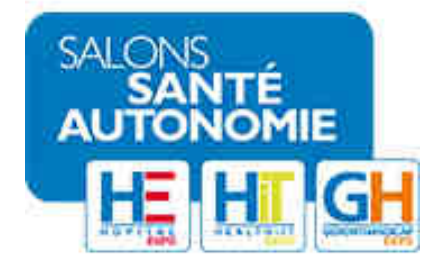

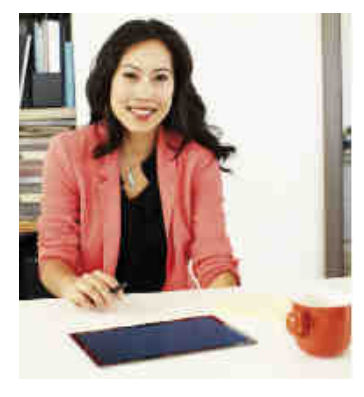

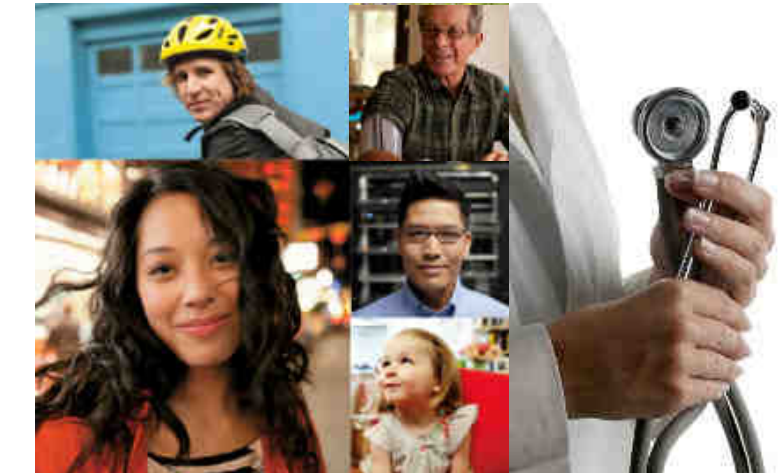